## **User manual** Smart platinum 7

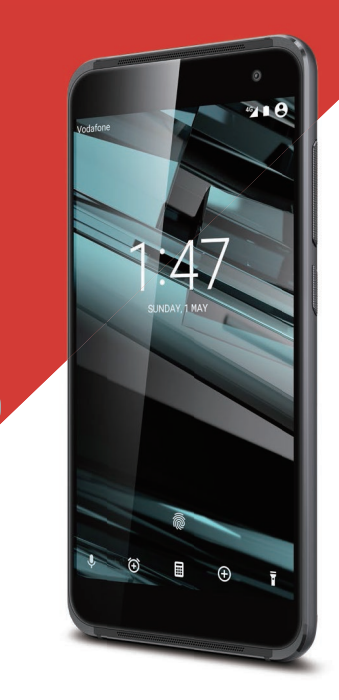

© Vodafone Group 2016. Vodafone and the Vodafone logos are trade marks of Vodafone Group. Any product or company names mentioned herein may be the trade marks of their respective owners.

CJA61KAVDAJA

## Índice

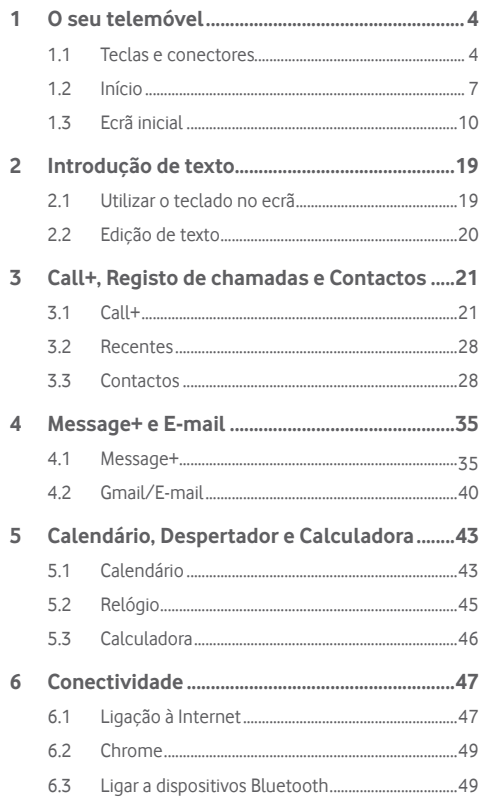

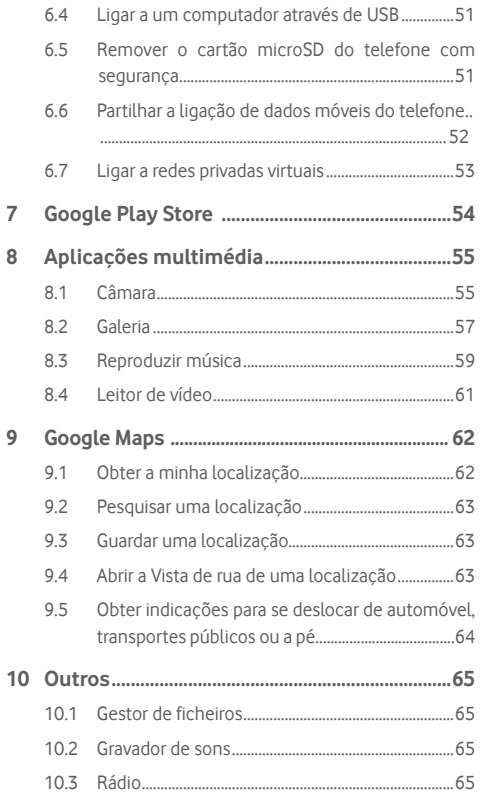

 $\overline{\mathcal{I}}$ 8

 $\overline{9}$ 

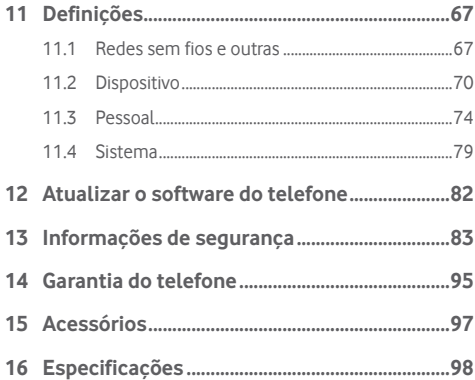

## 1 O seu telemóvel

**1.1 Teclas e conectores**

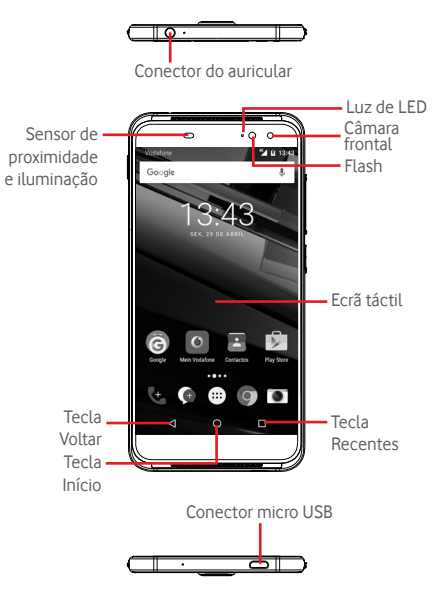

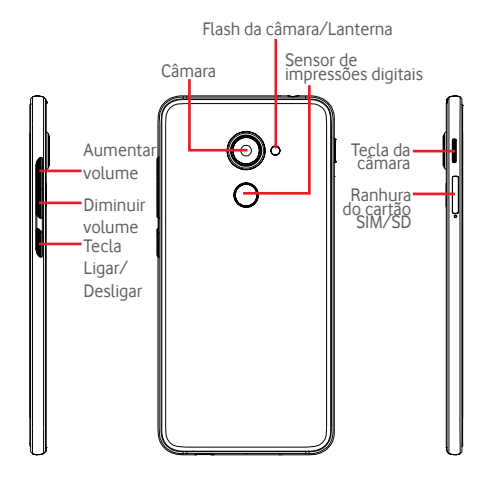

#### **Tecla Recentes**

• Tocar: apresenta-lhe imagens das aplicações recentemente utilizadas. Toque numa imagem para abrir a aplicação associada ou deslize para a esquerda ou direita para removê-la da lista.

#### **Tecla Início**

- • Em qualquer aplicação ou ecrã, toque na tecla Início para voltar ao ecrã inicial.
- • Toque sem soltar nesta tecla para aceder a Google Now e Pesquisa por voz.

#### **Tecla Voltar**

• Toque para voltar ao ecrã anterior ou para fechar uma caixa de diálogo, o menu de opções, o painel de notificações, etc.

Estas teclas estão sempre visíveis quando acende o ecrã.

## **Tecla Ligar/Desligar**

- • Premir: ativa o bloqueio do ecrã/ativa o ecrã.
- • Premir sem soltar: mostra o menu pop-up para selecionar entre **Desligar**, **Reiniciar** e **Modo de voo**. Manter premida: liga o telefone
- • Premir sem soltar a tecla **Ligar/Desligar** e a tecla **Diminuir volume** para capturar uma imagem do ecrã.

### **Teclas de volume**

- • Durante uma chamada, servem para ajustar o volume do auricular ou auscultador.
- • No modo de Música/Vídeo/Transmissão, servem para ajustar o volume da multimédia.
- • No modo geral, servem para ajustar o volume do toque.
- Silenciar o toque de uma chamada a entrar.

### **Tecla Câmara (1)**

- • No modo Automático ou Manual, prima para capturar uma imagem.
- No modo Automático, prima sem soltar para efetuar uma captura em simultâneo.
- • No modo Panorama, prima para começar a gravar a imagem e prima novamente para guardar.
- • No modo Câmara lenta, prima para começar a gravar e prima novamente para guardar.
- • Prima duas vezes para abrir a Câmara a partir do modo de suspensão, ecrã bloqueado ou qualquer ecrã.
- • Desative a tecla **Câmara** antes de utilizar selfie-sticks.

A função da tecla Câmara está ativada por predefinição. Pode também alterar em **Definições > Botões > Tecla Câmara.**

## **1.2 Início**

## **1.2.1 Configuração**

### **Inserir ou retirar o cartão SIM/microSD**

Tem de inserir o seu cartão SIM para efetuar chamadas.

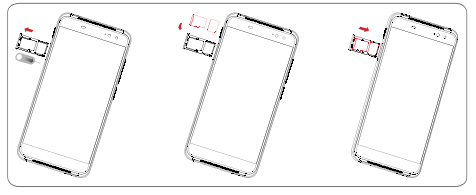

Antes de instalar ou remover o cartão SIM ou o cartão microSD, utilize um clip para premir a pequena cavidade até abrir a ranhura do SIM/microSD. Coloque o cartão SIM com o chip virado para baixo e faça-o deslizar na ranhura. Certifique-se de que foi inserido corretamente.

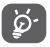

O seu telefone apenas suporta cartões nano SIM. Não tente inserir outro tipo de SIM, como cartões mini e micro, pois poderá danificar o telefone.

#### **Carregar a bateria**

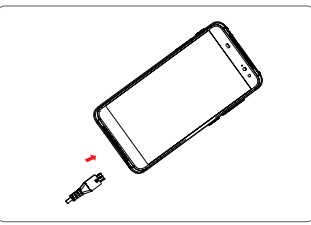

Para carregar a bateria, ligue o carregador ao telefone e à tomada de corrente. Pode também carregar o telefone através do cabo **ISB.** 

 $\overleftrightarrow{\mathcal{D}}$ 

O seu telefone possui um design monobloco com uma bateria não amovível e sem tampa posterior. As pessoas não autorizadas estão estritamente proibidas de desmontar o telefone. Para reduzir o desperdício de energia, desligue o carregador da tomada quando a bateria estiver totalmente carregada.

Para reduzir o consumo de energia do telefone, desligue o Wi-Fi, o GPS, o Bluetooth ou aplicações em execução em segundo plano quando não forem necessários. Nas Definições, pode também diminuir a luminosidade do ecrã e encurtar o tempo limite até o ecrã entrar em suspensão.

#### **1.2.2 Ligar o telemóvel**

Prima sem soltar a tecla **Ligar/Desligar** até o telefone ligar. O ecrã demora alguns segundos a acender. Desbloqueie o telefone (deslize, PIN, palavra-passe ou padrão), se necessário, e confirme. O ecrã inicial é apresentado.

Se não souber o seu código PIN ou caso se tenha esquecido dele. contacte o seu operador de rede. Não guarde o código PIN junto do telemóvel. Guarde esta informação num local seguro quando não estiver a utilizá-la.

#### **Configurar o telefone pela primeira vez**

A primeira vez que ligar o telefone, deve definir as seguintes opções: idioma, dados móveis, conta Google, data e hora, etc.

- 1. Selecione o idioma do telefone e, em seguida, toque em  $\rightarrow$ .
- 2.Selecione **Wi-Fi** e toque em **IGNORAR**.
- 3.Selecione **Nome** e toque em **AVANÇAR**.
- 4.Selecione **Configurar o e-mail** e toque em **AVANÇAR**.
- 5.Selecione **Proteger o telefone** e toque em **IGNORAR**.
- 6. Selecione **Serviços Google** e toque em **AVANÇAR**.
- 7. Selecione **Permissões de aplicações** e toque em **AVANÇAR**.
- 8. Selecione **Melhoria da experiência** e toque em **AVANÇAR**.
- 9. Selecione **Sugestões de ajuda** e toque em **AVANÇAR**.
- O seu telefone está configurado e pronto a usar.

Se ligar o telefone sem o cartão SIM inserido, pode estabelecer ligação a uma rede Wi-Fi para iniciar sessão na sua conta Google e utilizar algumas funcionalidades.

## **1.2.3 Desligar o telemóvel**

Mantenha premida a tecla **Ligar/Desligar** a partir do ecrã inicial até que as opções do Telefone apareçam, em seguida, selecione **Desligar**.

## **1.3 Ecrã inicial**

Pode trazer todos os seus itens favoritos (aplicações, atalhos, pastas e widgets) para o ecrã inicial, para obter acesso mais rápido. Toque na tecla **Início** para aceder ao ecrã Inicial.

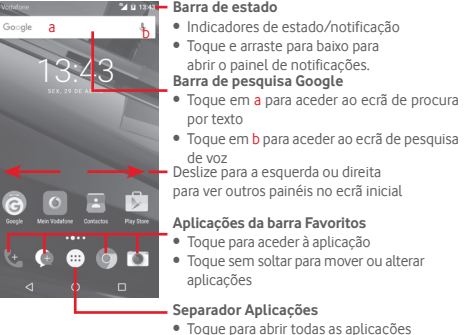

#### **Barra de estado**

O ecrã inicial é fornecido num formato alargado para permitir ter mais espaço para adicionar aplicações, atalhos, etc. Deslize o ecrã inicial na horizontal, para a esquerda e para a direita, para obter uma visualização completa do ecrã inicial. Um ponto branco na parte inferior do ecrã indica que ecrã está a visualizar.

## **1.3.1 Utilizar o ecrã táctil**

## **Tocar**

Para aceder a uma aplicação, toque na mesma com o dedo.

## **Tocar sem soltar**

Toque sem soltar o ecrã inicial para aceder às opções disponíveis para configurar o fundo do ecrã.

## **Arrastar**

Toque sem soltar um item para arrastá-lo para outro local.

## **Deslizar/Passar**

Faça deslizar o ecrã para se deslocar para cima e para baixo em aplicações, imagens, páginas Web, etc.

## **Mover rapidamente**

É parecido ao movimento de passar, mas quando move rapidamente os dedos, o ecrã desloca-se mais depressa.

## **Aproximar/Afastar**

Coloque o dedo indicador e polegar de uma mão na superfície do ecrã e aproxime-os ou afaste-os para diminuir/aumentar o tamanho de um elemento no ecrã.

# **Rodar**

Modifique a orientação do ecrã automaticamente de vertical para horizontal virando o telefone para o lado.

## **1.3.2 Barra de estado**

A partir da barra de estado pode visualizar o estado do telefone (do lado direito) e as informações de notificação (do lado esquerdo).

### **Ícones de estado**

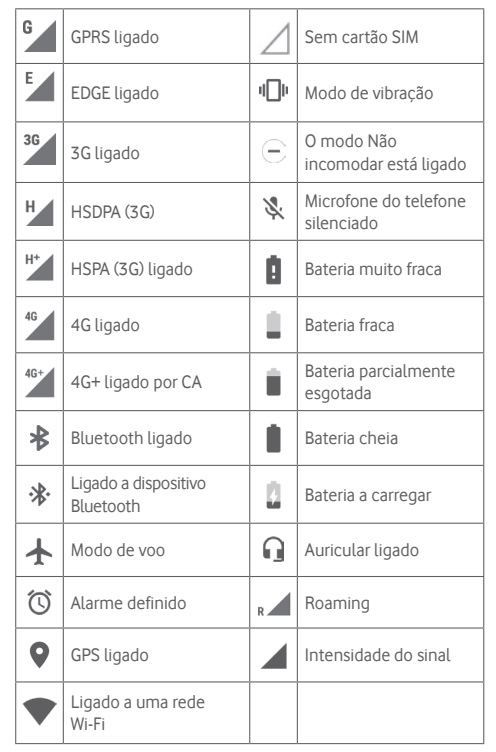

#### **Ícones de notificação**

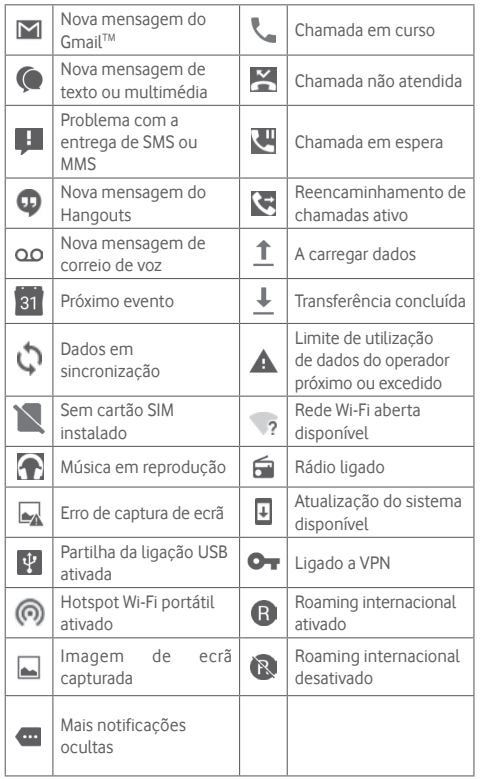

#### **Painel de notificações**

Toque e arraste para baixo a barra de estado para abrir o painel de Definições rápidas e arraste para baixo novamente para abrilo. Toque e arraste para cima para fechar. A partir do painel de notificações, pode abrir itens e outros lembretes indicados por ícones de notificação ou ver informações sobre o serviço sem fios.

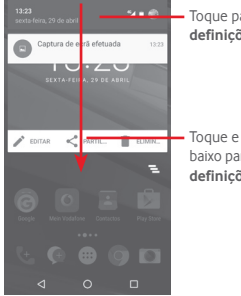

Toque para aceder à **barra de definições rápidas**

Toque e arraste duas vezes para baixo para aceder à **Barra de definições rápidas**

Toque numa notificação e deslize-a para o lado para eliminá-la. Toque no ícone **e** para apagar todas as notificações de eventos (outras notificações em curso permanecem inalteradas). No ecrã de definições rápidas, toque no ícone de Definições tot para aceder às **Definições**.

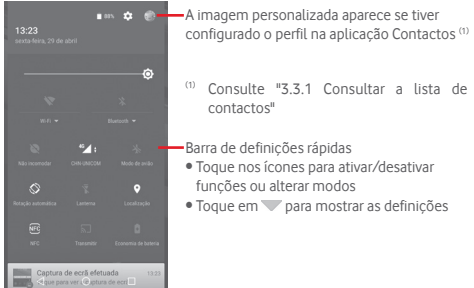

#### **1.3.3 Barra de pesquisa**

O telefone oferece uma opção de Pesquisa que pode ser utilizada para localizar informações dentro de aplicações, no telefone ou na Web.

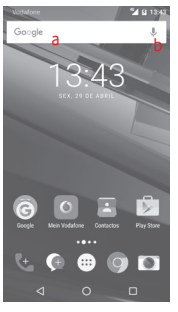

**a Pesquisar por texto**

- • Toque na barra de Pesquisa a partir do ecrã inicial.
- • Introduza o texto/frase que pretende procurar.
- Toque em  $\Omega$  no teclado se pretender pesquisar na Web.

### **b Pesquisar por voz**

- Toque em a partir da barra de Pesquisa para visualizar uma caixa de diálogo.
- • Diga a palavra/frase que pretende procurar. Aparece uma lista dos resultados da pesquisa.

## **1.3.4 Bloquear/desbloquear o ecrã**

Para proteger o seu telefone e a privacidade, pode bloquear o ecrã do telefone com uma diversidade de padrões, PIN ou palavra-passe, etc. através de **Definições > Segurança > Bloqueio do ecrã**.

**Para criar um padrão de desbloqueio do ecrã** (Siga as instruções no ecrã)

- • Toque em **Definições > Segurança > Bloqueio do ecrã > Padrão**.
- • Desenhe o seu padrão.

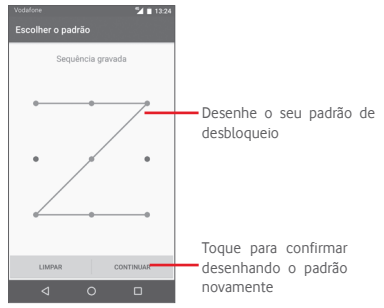

**Para criar um PIN/uma palavra-passe de desbloqueio do ecrã**

- • Toque em **Definições > Segurança > Bloqueio do ecrã > PIN**  ou **Palavra-passe.**
- Defina o PIN ou a palavra-passe.

#### **Para bloquear o ecrã**

Prima a tecla **Ligar/Desligar** uma vez para bloquear o ecrã.

#### **Para desbloquear o ecrã**

Prima a tecla **Ligar/Desligar** uma vez para acender o ecrã, desenhe o padrão de desbloqueio que criou ou introduza o PIN ou palavra-passe para desbloquear o ecrã.

Se tiver escolhido Deslizar como bloqueio do ecrã, deslize para cima para desbloquear o ecrã.

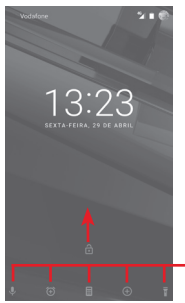

Deslize a partir do ícone para abrir a aplicação

## **1.3.5 Personalizar o ecrã inicial**

#### **Adicionar uma aplicação ou widget**

Toque no separador Aplicações **em** toque sem soltar uma aplicação para ativar o modo Mover e arraste o item para qualquer ecrã inicial.

Toque sem soltar o espaço em branco em qualquer ecrã inicial, escolha **WIDGETS** e arraste o widget para o ecrã inicial.

#### **Reposicionar uma aplicação ou widget**

Toque sem soltar o item a ser reposicionado para ativar o modo Mover, arraste o item para a posição pretendida e largue. Pode mover itens tanto no ecrã inicial como na barra de Favoritos. Prima sem soltar o ícone na extremidade esquerda ou direita do ecrã para arrastar o item para outra página do ecrã inicial.

#### **Remover**

Toque sem soltar o item a remover para ativar o modo Mover, arraste o item para cima do ícone **Remover** e largue-o assim que o item ficar cinzento.

#### **Criar pastas**

Para facilitar a organização de atalhos e aplicações no ecrã inicial e na barra de Favoritos, pode adicioná-los a uma pasta, empilhando-os uns em cima dos outros. Para mudar o nome de uma pasta, abra-a e toque na barra de título da pasta para introduzir o novo nome.

#### **Personalização do fundo de ecrã**

Toque sem soltar uma área vazia no ecrã inicial ou vá até **Definições > Ecrã > Fundo de ecrã** para personalizar o fundo de ecrã.

## **1.3.6 Ajuste do volume**

#### **Utilizar a tecla de volume**

Prima a tecla **Volume** para ajustar o volume. Para ativar o modo de vibração, prima a tecla **Diminuir volume** até o telefone vibrar. Prima a tecla **Diminuir volume** mais uma vez para ativar o modo de silêncio.

#### **Utilizar o menu Definições**

Arraste para baixo duas vezes o painel de notificações e toque no ícone de definições tor para aceder às **Definições**, em seguida, toque em **Som e notificação** e defina o volume do toque de chamada, notificações, sistema, etc. como pretender.

## 2 Introdução de texto

## **2.1 Utilizar o teclado no ecrã**

## **Definições do teclado no ecrã**

Toque no separador Aplicações a partir do ecrã Inicial, selecione **Definições > Idioma e teclado**.

## **Ajustar a orientação do teclado no ecrã**

Vire o telefone de lado ou coloque-o na vertical para ajustar a orientação do teclado no ecrã. Pode também ajustá-lo alterando as definições (aceda a **Definições > Ecrã >Quando o dispositivo é rodado > Rodar o conteúdo do ecrã**).

## **2.1.1 Teclado Android**

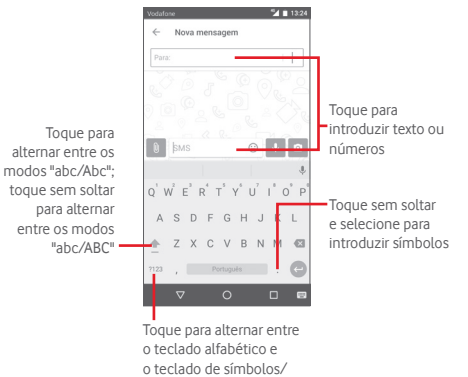

numérico

## **2.2 Edição de texto**

Pode editar o texto que introduziu.

- • Toque sem soltar ou toque duas vezes no texto que pretende editar.
- • Arraste os separadores para alterar a seleção destacada.
- • Aparecem as seguintes opções: **CORTAR**, **COPIAR**, **COLAR(1)**, **PARTILHAR**, **SELECIONAR TUDO** e **SUBSTITUIR**.

#### **Pode também inserir novo texto**

- Toque no local onde pretende escrever ou toque sem soltar num espaço em branco, o cursor pisca e o separador aparece. Arraste o separador para mover o cursor.
- Se tiver selecionado texto, toque no separador para mostrar o ícone **COLAR** que lhe permite colar texto copiado anteriormente.

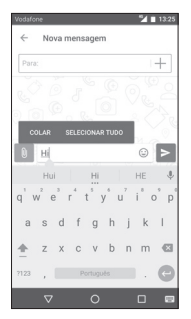

## 3 Call+, Registo de chamadas e **Contactos**

 $\left\langle \vphantom{a}^{\dagger}\right\rangle$ 

## **3.1 Call+**

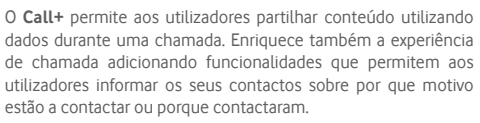

#### **3.1.1 Efetuar uma chamada**

Pode iniciar uma chamada facilmente utilizando o **Call+.** Toque no separador Aplicações a partir do ecrã inicial e selecione **Call+**.

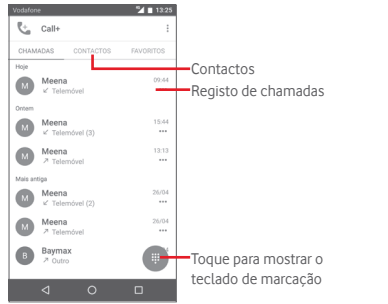

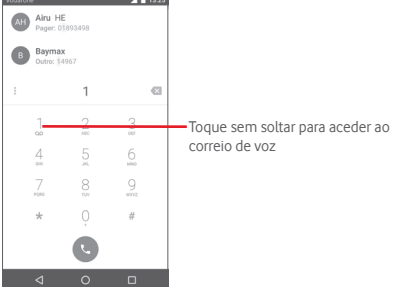

Introduza o número pretendido a partir do teclado ou toque num contacto do separador **CONTACTOS** ou **FAVORITOS** para efetuar a chamada.

Introduza o número no teclado de marcação e toque na tecla . Estão disponíveis as seguintes opções:

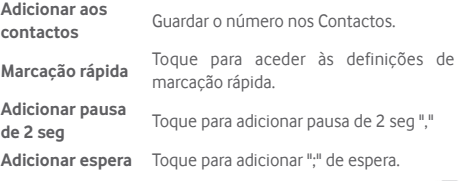

Caso se engane, pode apagar os dígitos incorretos tocando em . X. Para desligar uma chamada, toque em ...

#### **Chamada internacional**

Para efetuar uma chamada internacional, toque sem soltar em  $\Omega$  para inserir "+" e depois insira o indicativo internacional do país seguido do número de telefone completo e, finalmente, toque em **.**.

#### **Chamada de emergência**

Se o telefone estiver dentro da área de cobertura de uma rede, digite o número de emergência e toque em **c** para efetuar uma chamada de emergência. Funciona mesmo sem um cartão SIM e sem inserir o código PIN.

### **3.1.2 Atender ou rejeitar uma chamada**

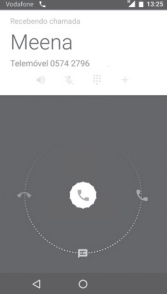

Ao receber uma chamada, toque em

- • Deslize o ícone para a direita para atender;
- • Deslize o ícone para a esquerda para rejeitar;
- • Deslize o ícone para baixo para rejeitar a chamada através do envio de uma mensagem predefinida.

Para silenciar chamadas de entrada, prima a tecla **Aumentar/ Diminuir volume**.

## **3.1.3 Aceder ao correio de voz**

O seu correio de voz é fornecido pela sua rede para evitar que perca chamadas. Funciona como um atendedor de chamadas que pode consultar em qualquer altura.

Para aceder ao correio de voz, toque sem soltar em 1 no teclado de marcação.

Para definir o número do correio de voz, toque na tecla  $\frac{1}{2}$ e toque em **Definições > Definições de chamada > Correio de voz.**

Se receber uma mensagem de voz, aparece o ícone de correio de voz **QO** na barra de estado. Abra o painel de Notificações, toque em **Novo correio de voz**.

## **3.1.4 Durante uma chamada**

Para ajustar o volume durante uma chamada, prima a tecla **Aumentar/Diminuir volume**.

# Vodafone & Maria 13:25 Meena Telemóvel 0574 2796 nn-nn  $\mathcal{R} = \mathbb{H} = \mathbb{H}$

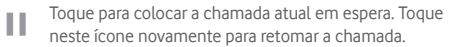

- - Toque para visualizar o teclado de marcação.

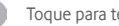

- Toque para terminar a chamada atual.
- Toque para silenciar a chamada atual. Toque neste ícone novamente para ouvir a chamada.

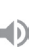

ããã ---

> Toque para ativar o altifalante durante a chamada atual. Toque neste ícone novamente para desativar o altifalante.

Toque para adicionar o número a um novo contacto.

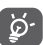

Para evitar utilizar por engano o ecrã táctil durante uma chamada, o ecrã será bloqueado automaticamente quando coloca o telemóvel junto ao ouvido; e desbloqueia quando o afasta.

#### **3.1.5 Gerir várias chamadas**

Com este telefone pode gerir várias chamadas em simultâneo.

#### **Chamadas em conferência (1)**

Pode configurar uma chamada em conferência.

- • Faça uma chamada para o primeiro participante da conferência.
- $\bullet$  Toque em  $+$ .
- • Introduza o número de telefone da pessoa que pretende adicionar à conferência e toque em **.** Pode também adicionar participantes a partir de **Contactos** ou **Recentes**.
- $\bullet$  Toque no ícone  $\uparrow$  para iniciar uma chamada em conferência.
- Durante uma chamada em conferência, toque em **2** para desligar um participante ou para falar em privado com um dos participantes. Toque em para desligar o participante da conferência, toque em **14** para falar em privado com o participante e colocar os outros participantes em espera.
- • Toque em para terminar a chamada em conferência e desligar todos os interlocutores.

## **3.1.6 Configurações de chamadas**

Toque na tecla i no ecrã Call+ e estão disponíveis as seguintes opções:

#### **Limpar histórico de chamadas**

Toque para apagar o histórico de chamadas completo. Toque em **OK** para confirmar.

#### **Filtrar registo de chamadas por...**

Toque para filtrar os registos de chamadas por **Chamadas perdidas**, **Chamadas efetuadas**, **Chamadas recebidas** ou **Mostrar tudo**.

#### **Novo contacto**

Toque para adicionar um novo contacto.

### **Definições Call+**

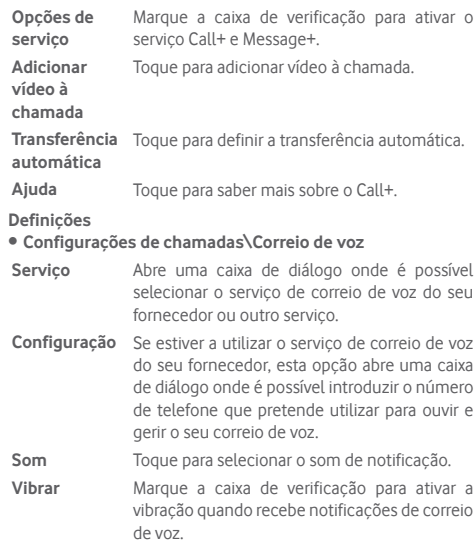

(1) Depende do seu operador de rede.

#### **• Definições de chamadas\Números de marcação fixa**

FDN (Números de marcação fixa) é um modo de serviço do SIM, em que as chamadas efetuadas são limitadas a um conjunto de números de telefone. Estes números são adicionados à lista FDN. A aplicação prática mais comum do serviço FDN é utilizada pelos pais para restringir os números de telefone para os quais os seus filhos podem efetuar chamadas.

Por motivos de segurança, para ativar o serviço FDN é-lhe solicitado que introduza o PIN2 do cartão SIM que, por norma, pode ser obtido através do fornecedor de serviços ou do fabricante do cartão SIM.

#### **• Definições de chamadas\Lembrete por vibração**

Pode definir o lembrete por vibração quando as chamadas de saída são efetuadas com êxito.

#### **• Definições de chamadas\Números de marcação de serviço**

Pode efetuar uma chamada a partir da lista SDN.

#### **• Definições de chamadas\Definições de chamadas GSM**

Toque para definir configurações adicionais de chamadas apenas GSM.

#### **• Sons e vibrações**

Toque para definir o toque e volume do telefone, etc.

#### • **Respostas rápidas**

Toque para editar respostas rápidas que serão usadas ao rejeitar uma chamada com mensagens.

#### • **Acessibilidade**

**Modo TTY** O modo TTY pode ser usado por pessoas surdas, com audição reduzida ou dificuldade de comunicação. Toque para definir o modo TTY.

## **3.2 Recentes**

Pode ver o seu registo de chamadas no separador **CHAMADA** a partir do ecrã Call+.

Toque na foto do contacto para abrir o painel de contactos rápidos.

No painel de contactos rápidos, pode ver informações detalhadas de uma chamada, iniciar uma nova chamada ou enviar mensagens para um contacto ou número ou adicionar números aos **Contactos** (apenas disponível para números de telefone não guardados), etc.

Para limpar o histórico de chamadas completo, toque na tecla : a partir do ecrã Call+, toque em **Limpar histórico de chamadas** e toque em **OK**.

## **3.3 Contactos**

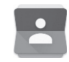

Pode visualizar e criar contactos no seu telefone e sincronizá-los com os seus contactos do Gmail ou outras aplicações na Web ou no seu telefone.

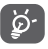

Ao utilizar os Contactos pela primeira vez, é-lhe perguntado se pretende importar os contactos do cartão SIM.

#### **3.3.1 Consultar a lista de contactos**

Para aceder à aplicação **Contactos**, toque no separador Aplicações no ecrã inicial e selecione **Contactos**.

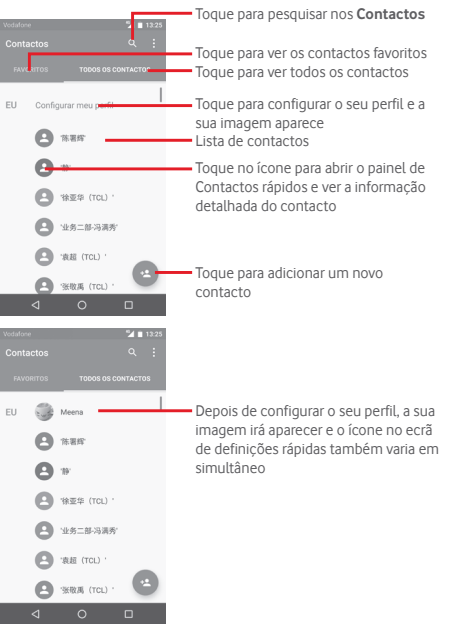

Toque em para visualizar o menu de opções da lista de contactos.

As seguintes ações estão ativadas:

- • **Contactos a apresentar** Escolher os contactos a apresentar.
- • **Importar/ Exportar** Importe ou exporte contactos entre o telefone, o cartão SIM e o cartão microSD ou partilhe contactos.
- • **Gerir contactos**  Aceda às definições dos contactos do SIM. **do SIM**
- • **Contas** Faça a gestão das definições de sincronização para contas diferentes.
- • **Definições** Aceder para ver as definições de visualização dos contactos.

## **3.3.2 Adicionar um contacto**

Toque no separador Aplicações no ecrã inicial, selecione **Contactos** e toque no ícone **na lista de contactos para criar** um novo contacto.

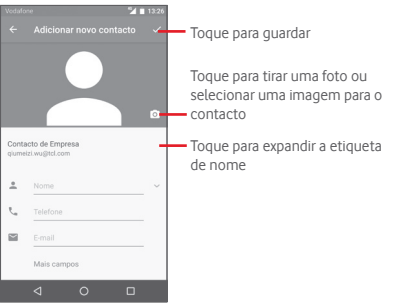

Se pretender adicionar mais informações, toque em **Mais campos** para adicionar uma nova categoria.

Quando terminar, toque em  $\swarrow$  para quardar.

Para sair sem guardar, pode tocar na tecla Voltar e, em seguida, em **OK**.

#### **Adicionar aos/remover dos favoritos**

Para adicionar um contacto aos favoritos, pode tocar num contacto para ver os detalhes e, em seguida, tocar em para adicionar o contacto aos favoritos.

Para remover um contacto dos favoritos, toque em no ecrã de detalhes do contacto.

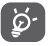

Apenas contactos telefónicos e de conta podem ser adicionados aos favoritos.

#### **3.3.3 Editar os contactos**

Para editar as informações de contacto, toque na tecla  $\rightarrow$  no ecrã de detalhes do contacto. Quando terminar, toque em  $\checkmark$ .

#### **Alterar o número de telefone predefinido de um contacto**

O número de telefone predefinido (o número que tem prioridade quando efetua uma chamada ou envia uma mensagem) é sempre apresentado sob o nome do contacto.

Para alterar o número de telefone predefinido, toque sem soltar no número que pretende definir como número predefinido a partir do ecrã de detalhes do contacto e selecione **Definir**  predefinição. Um **c**aparece antes do número.

Esta escolha só está disponível quando o contacto tem mais do que um número.

#### **Apagar um contacto**

Para apagar um contacto, toque na tecla no ecrã de detalhes do contacto e toque em **Eliminar**.

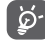

O contacto que apagou será também removido de outras aplicações no telefone ou na web, da próxima vez que sincronizar o telefone.

#### **3.3.4 Comunicar com os seus contactos**

A partir do ecrã de detalhes dos contactos, pode comunicar com os seus contactos efetuando chamadas ou trocando mensagens.

Para iniciar uma chamada, toque no número de telefone.

Para enviar uma mensagem, toque no ícone  $\blacksquare$  do lado direito do número.

#### **Utilizar os Contactos rápidos para Android**

Toque na imagem de um contacto para abrir os Contactos rápidos para Android, em seguida, pode tocar no número ou ícone para selecionar a forma através da qual pretende ligar.

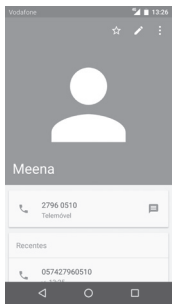

Os ícones disponíveis no painel Contactos Rápidos dependem da informação que tiver do contacto e das aplicações/contas no telefone.

#### **3.3.5 Importar, exportar e partilhar contactos**

A partir do ecrã Contactos, toque na tecla para abrir o menu de opções, toque em **Importar/Exportar** e selecione para importar/exportar contactos do/para o cartão SIM, memória do telefone, contas, etc.

Pode partilhar um único contacto ou vários contactos com outros enviando-lhes o vCard do contacto por Bluetooth, Gmail, etc.

Para fazê-lo, toque num contacto que pretenda partilhar, toque na tecla de em **Partilhar** a partir do ecrã de detalhes do contacto, depois selecione a aplicação para efetuar esta ação.

## **3.3.6 Visualizar contactos**

Pode configurar que grupos de contactos, de cada conta, pretende visualizar na lista de Contactos. Toque na tecla : e toque em **Contactos a mostrar** a partir do ecrã da lista de contactos e pode escolher os contactos a mostrar.

Toque na tecla <sup>e</sup> em **Definições** e pode **Ordenar por** Nome próprio ou Apelido, bem como **Formato de nome** como Nome próprio primeiro ou Apelido primeiro.

## **3.3.7 Unir/Rejeitar contactos**

Para evitar duplicação, pode adicionar novas informações de contacto a contactos existentes numa única ação.

Toque no contacto ao qual pretende adicionar informações, toque na tecla  $\rightarrow$  e toque na tecla i no ecrã de edição e toque em **Unir**.

Nesta altura, é-lhe solicitado que selecione o contacto cuja informação pretende unir com o primeiro contacto. A informação do segundo contacto é adicionada ao primeiro e o segundo contacto já não aparece na lista de contactos.

Para separar informações de contacto, toque no contacto cuja informação pretende separar, toque na tecla , depois na tecla **a** no ecrã de edição e toque em **Separar**, toque em para confirmar.

## **3.3.8 Sincronizar contactos em várias contas**

Os contactos, dados ou outras informações podem ser sincronizados a partir de várias contas, dependendo das aplicações instaladas no seu telefone.

Para adicionar uma conta, toque em **10**t na barra de definições rápidas para aceder às **Definições**, depois toque em **Contas > Adicionar conta**.

É-lhe solicitado que selecione o tipo de conta a adicionar, como Google, Corporate, etc.

Tal como com outras configurações de conta, tem de introduzir informações detalhadas, como nome de utilizador, palavra-passe, etc.

Pode remover uma conta, bem como todas as informações associadas à mesma. Abra o ecrã **Definições > Contas**, toque na conta que pretende apagar, toque na tecla e, em seguida, selecione **Remover conta** e confirme.

#### **Sincronização**

Pode também sincronizar uma conta no ecrã **Contas**, tocando numa conta da lista e, em seguida, na tecla : e selecionando **Sincronizar agora**.

## 4 Message+ e E-mail

## **4.1 Message+**

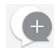

O **Message+** é um novo serviço de mensagens que permite aos clientes Vodafone enviar e receber mensagens, fotografias, vídeos e sons para e de qualquer contacto. O **Message+** fornece ao utilizador uma caixa de entrada integrada com SMS/MMS e mensagens de chat. Com base na disponibilidade do contacto, uma mensagem será enviada como SMS/MMS ou chat.

Toque no separador Aplicações a partir do ecrã inicial e selecione **Message+**.

## **4.1.1 Criar nova mensagem**

No ecrã da lista Message+, toque no ícone de nova mensagem e toque em **Para escrever novas mensagens de texto/** multimédia, toque em  $\bullet$  para iniciar um chat de grupo ou toque em para voltar ao ecrã da lista.

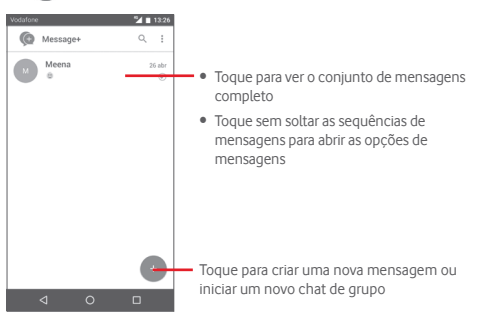

#### **Enviar uma mensagem de texto**

Introduza o número de telemóvel do destinatário na barra **Para:** ou toque em  $\frac{1}{2}$  para escolher um contacto de MAIS **CONTACTADOS** ou **TODOS OS CONTACTOS** e toque em para adicionar destinatários. Toque na barra **SMS** para introduzir o texto da mensagem. Quando terminar, toque em  $\geq$  para enviar a mensagem de texto.

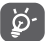

Uma SMS com mais de 160 caracteres terá o custo de várias SMS. Letras específicas (como acentos, por exemplo) irão também aumentar o tamanho da SMS, o que pode fazer com que sejam enviadas várias SMS para o destinatário.

#### **Enviar uma mensagem multimédia**

A MMS permite-lhe enviar clips de vídeo, imagens, fotografias, animações e áudio para outros telemóveis compatíveis e endereços de e-mail.

Uma SMS é automaticamente convertida em MMS quando são anexados ficheiros multimédia (imagem, vídeo, áudio, etc.) ou são adicionados um assunto ou endereço de e-mail.

Para enviar uma mensagem multimédia, introduza o número de telefone do destinatário na barra **Para:** , toque na barra **SMS** para introduzir o texto da mensagem. Toque em **0** para anexar uma fotografia, vídeo, áudio, etc.

Quando terminar, toque em  $\Rightarrow$  para enviar a mensagem multimédia. **Opções de anexos:**

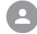

Aceda aos Contactos para selecionar um contacto.

Aceda a Message+ para tirar uma fotografia.

Toque para adicionar ficheiros de áudio.

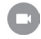

Aceda a Message+ para gravar vídeos.

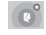

Toque para transferir Pinnatta para ter operações adicionais.

Toque para transferir Follow Me para ter operações adicionais.

### **4.1.2 Gerir mensagens**

Quando recebe uma nova mensagem, aparece o ícone o na barra de estado como notificação. Arraste a barra de estado para baixo para abrir o painel de Notificações, toque na nova mensagem para abrir. Pode também aceder a **Message+** e tocar na nova mensagem para abri-la.

As mensagens são apresentadas por ordem de conversação.

Para responder a uma mensagem, toque na mensagem atual para aceder ao ecrã de composição de mensagens, introduza o texto e toque em  $\geq 1$ 

Toque sem soltar uma mensagem no ecrã de detalhes da mensagem e obtém as seguintes opções:

- **Copiar texto da mensagem** Esta opção está disponível para SMS e MMS com texto. Toque para copiar o conteúdo da mensagem atual e colá-lo na barra **SMS** da nova mensagem que está a compor.
- **Reencaminhar** Toque para encaminhar a mensagem para outro destinatário.

**Apagar mensagem** Apague a mensagem atual.

## **4.1.3 Ajustar definições de mensagens**

No ecrã da lista de mensagens, toque na tecla : e selecione **Definições**.

#### **Aspeto**

- • **Tamanho do tipo**  Toque para alterar o tamanho da letra da **de letra** aplicação.
- • **Fundo** Toque para definir a imagem de fundo.
- • **Ordenar contactos por…** Toque para definir como ordenar os contactos.
- • **Apresentar nomes de contactos por…** Toque para definir como apresentar os contactos.
- • **Mostrar registos**  Os registos do telefone, mensagens e **de chamadas na**  multimédia partilhados durante uma **conversa** chamada serão realçados.

**Chat**

- • **Opções de serviço** Toque para ativar o serviço Call+ e Message+.
- • **Mostrar última info ativa** Marque para mostrar a última informação ativa.
- • **Ler notificações**  Marque para enviar uma notificação quando **(apenas chat)** uma mensagem de chat é lida.
- • **Nome de perfil do chat** Toque para definir o nome do chat no perfil.
- • **Transferência automática** Toque para ativar a transferência automática em redes diferentes.

#### **SMS e MMS**

- • **Permitir conversão de SMS longas em MMS** Marque para permitir a conversão de SMS longas em MMS.
- • **Relatórios de entrega SMS** Marque para permitir o pedido de relatórios de entrega de SMS.
- • **Relatórios de entrega MMS** Marque para permitir o pedido de relatórios de entrega de MMS.
- • **MMS em roaming** Marque para obter automaticamente MMS recebidas em roaming.
- • **Recuperação automática de MMS** Marque para obter automaticamente MMS recebidas.
- • **Avançadas** Toque para configurar definições avançadas.

#### **Notificações**

- • **Sons de notificação** Toque para definir o som de notificação.
- • **Luz de notificação** Toque para definir a luz de notificação.
- • **Vibração** Marque para ativar a vibração para mensagens recebidas.
- • **Notificações de chat de grupo** Marque para ativar a notificação de novas mensagens de chat de grupo.
- • **Modo privado** Marque para ativar o modo de privacidade.

#### **Ajuda**

Toque para saber mais sobre o Message+ e o Call+.

## **4.2 Gmail/E-mail**

A primeira vez que configurar o telefone, pode selecionar utilizar uma conta Gmail já existente ou criar uma nova conta de e-mail.

#### **4.2.1 Gmail**

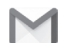

Como serviço de e-mail baseado na Web da Google, o Gmail é configurado quando configura o telefone pela primeira vez. O Gmail no telefone pode ser automaticamente sincronizado com a conta Gmail na Web. Ao contrário de outros tipos de conta de e-mail, cada mensagem e as respetivas respostas no Gmail são agrupadas na caixa de entrada como uma única conversação; todos os e-mails são organizados por etiquetas e não por pastas.

#### **Para aceder ao Gmail**

A partir do ecrã inicial, toque no separador Aplicações para aceder à lista de aplicações e toque em **Gmail**.

O Gmail apresenta mensagens e conversações de uma conta Gmail de cada vez, se tiver mais do que uma conta, pode adicionar uma nova tocando no ícone e selecionando **Definições** a partir do ecrã da Caixa de entrada e tocando em **ADICIONAR CONTA**. Quando terminar, pode alternar entre contas tocando no nome da conta a partir do ecrã da Caixa de entrada e selecionando a conta que pretende ver.

#### **Para criar e enviar e-mails**

- 1 Toque em **no ecrã da Caixa de entrada**.
- 2 Introduza o(s) endereço(s) de e-mail do(s) destinatário(s) no campo **Para**.
- 3 Se necessário, toque no ícone de menu pop-up  $\vee$  e em **Adicionar Cc/Bcc** para adicionar uma cópia ou cópia oculta da mensagem.
- 4 Introduza o assunto e o conteúdo da mensagem.
- 5 Toque no ícone **e** e selecione **Anexar ficheiro** para adicionar um anexo.
- 6 Finalmente, toque no ícone  $\triangleright$  para enviar.

7 Se não pretender enviar o e-mail nesse momento, pode tocar no ícone e em Guardar rascunho ou tocar na tecla Voltar para guardar uma cópia. Para ver o rascunho, toque no nome da conta para ver todas as etiquetas e, em seguida, selecione **Rascunhos**.

Se não pretender enviar ou guardar o e-mail, pode tocar no ícone e depois tocar em **Rejeitar**.

Para adicionar uma assinatura aos e-mails, toque no ícone e em **Definições** a partir do ecrã da caixa de entrada, escolha uma conta e toque em **Assinatura**.

#### **Para receber e ler os e-mails**

Quando recebe um novo e-mail, é notificado através de um toque ou vibração e aparece um ícone **idea** ha barra de estado.

Toque e arraste para baixo a barra de Estado para abrir o painel de Notificações, toque no novo e-mail para vê-lo. Ou pode também aceder à etiqueta da Caixa de entrada do Gmail e tocar no novo e-mail para lê-lo.

Pode procurar um e-mail por remetente, destinatário, assunto, etc.

- Toque no ícone Q, a partir do ecrã Enviados.
- • Introduza a palavra-chave que pretende pesquisar na caixa de pesquisa e toque em  $\alpha$  no teclado do software.

#### **Para responder ou reencaminhar e-mails**

- Responder Ao visualizar um e-mail, toque em **b** para responder ao e-mail.
- • **Responder a Responder a**<br>**todos Toque em e** selecione **Responder a todos** para enviar mensagem a todos os contactos no ciclo de correio.
- **Reencaminhar** Toque em e selecione **Reencaminhar** para reencaminhar o e-mail recebido para outras pessoas.

## **4.2.2 E-mail**

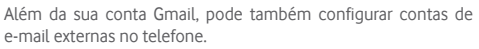

Toque no separador Aplicações a partir do ecrã inicial e selecione **E-mail**.

Um assistente de e-mail irá guiá-lo pelos passos de configuração de uma conta de e-mail.

- 1 Introduza o endereço de e-mail e a palavra-passe da conta que pretende configurar.
- 2 Toque em **Avançar**. Se a conta que introduziu não for fornecida pelo seu fornecedor de serviços no telefone, ser-lhe-á solicitado que aceda ao ecrã de definições da conta de e-mail para introduzir as definições manualmente. Ou pode tocar em **Config. manual** para aceder diretamente às definições de receção e envio da conta de e-mail que está a configurar.
- 3 Introduza o nome da conta e o nome a apresentar nos e-mails enviados.
- 4 Para adicionar outra conta de e-mail, pode tocar na tecla  $\equiv$ e em **Definições**. Toque em **Adicionar conta** para criar uma nova conta.

#### **Para criar e enviar e-mails**

- 1 Toque no ícone **de la partir do ecrã Caixa de entrada**.
- 2 Introduza o(s) endereço(s) de e-mail do(s) destinatário(s) no campo **Para**.
- 3 Se necessário, toque na tecla para adicionar uma cópia **CC** ou cópia oculta **BCC** para outros destinatários.
- 4 Introduza o assunto e o conteúdo da mensagem.
- 5 Toque em <sup>0</sup> para adicionar um anexo.
- 6 Finalmente, toque em para enviar.
- 7 Se não pretender enviar o e-mail imediatamente, pode tocar na tecla **e** em **Guardar rascunho** ou tocar na tecla **Voltar** para guardar uma cópia.

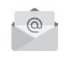

## 5 Calendário, Despertador e Calculadora

## **5.1 Calendário**

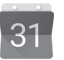

Utilize o Calendário para manter um registo de reuniões importantes, compromissos, etc.

Para aceder a esta funcionalidade, toque no separador Aplicações a partir do ecrã inicial e depois toque em **Calendário**.

### **5.1.1 Vista multi-modo**

Pode visualizar o Calendário numa vista diária, semanal, mensal ou de compromissos.

Para alterar a vista de Calendário, toque na tecla **para abrir** um menu pendente com as opções. Toque no ícone  $\boxed{7}$  para voltar à vista Hoje.

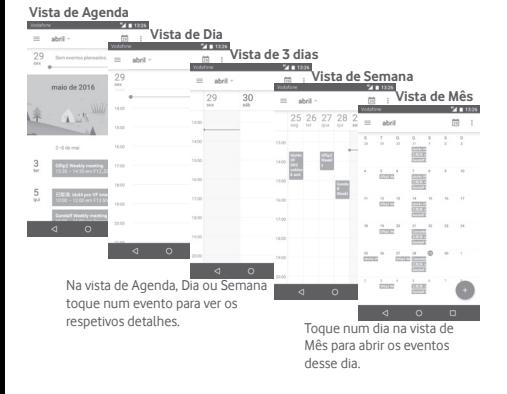

## **5.1.2 Para criar novos eventos**

Pode adicionar novos eventos a partir de qualquer vista de Calendário.

- Toque em  $\leftarrow$  na vista de calendário.
- • Preencha todas as informações necessárias para este novo evento. Se for um evento para o dia todo, pode ativar a opção **O dia todo**.

Quando terminar, toque em **GUARDAR** a partir do topo do ecrã.

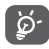

Antes de poder adicionar um evento, tem de adicionar pelo menos uma conta de calendário e tornar um calendário visível.

#### **Para apagar ou editar um evento**

Para partilhar, eliminar ou editar um evento, toque no evento para aceder ao ecrã de detalhes, toque no ícone para editar o evento e toque em **ELIMINAR** na parte inferior do ecrã para eliminar.

### **5.1.3 Lembrete de evento**

Se for definido um lembrete para um evento, o ícone de evento futuro 31 aparece na barra de estado como notificação quando atingir a hora do lembrete.

Toque e arraste para baixo a barra de estado para abrir o painel de notificações, toque no nome do evento para ver a lista de notificações do Calendário.

Toque em **Repetir** para desativar todos os lembretes de evento durante 5 minutos.

Toque na tecla **Voltar** para manter os lembretes pendentes na barra de estado e painel de notificações.

Toque no ícone a partir do ecrã principal do Calendário para atualizar o calendário:

Toque no ícone para aceder às **Definições** do Calendário.

## **5.2 Relógio**

O seu telemóvel tem um despertador incorporado.

Para aceder a esta funcionalidade, toque no separador Aplicações a partir do ecrã inicial e toque em **Relógio**.

Toque em  $\circledcirc$  para adicionar ou definir um alarme.

## **5.2.1 Definir um alarme**

A partir do ecrã **Relógio**, toque em **o para aceder ao ecrã Alarmes** e toque em **+** para adicionar um novo alarme. Aparecem as seguintes opções:

- • **Relógio** Toque nos números para definir a hora do alarme.
- • **Etiqueta** Toque para definir um nome para o alarme.
- • **Repetir** Toque para selecionar os dias em que pretende programar o alarme.
- • **Toque** Toque para selecionar um toque de alarme.
- • **Vibrar** Selecione para ativar a vibração.

Toque num alarme já existente e toque em para eliminar o alarme selecionado.

## **5.2.2 Ajustar as definições do alarme**

Toque na tecla a partir do ecrã **Alarmes**. As seguintes opções estão disponíveis nas **Definições**:

#### **Relógio**

- • **Estilo** Toque para definir o estilo **Analógico** ou **Digital**.
- • **Hora de casa automática** Toque para definir o fuso horário de casa quando viaja para o estrangeiro.
- • **Fuso horário de casa** Toque para definir o fuso horário de casa.

#### **Alarmes**

- • **Silenciar após** Toque para definir o silêncio do relógio.
- • **Duração da repetição** Toque para escolher a duração da repetição.
- • **Volume do alarme** Toque para definir o volume do alarme.
- • **Botões de volume**Toque para escolher **Repetir**, **Encerrar** ou **Não fazer nada** com os botões de volume.
- • **Iniciar a semana a**Toque para escolher em que dia pretende começar a semana.

## **5.3 Calculadora**

Modelone Management Management

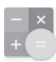

 $-14.0143$ 

Com a Calculadora, pode resolver vários problemas matemáticos. Para aceder a esta funcionalidade, toque no separador Aplicações a partir do ecrã inicial e depois toque em **Calculadora**.

Existem dois painéis: painel básico e painel avançado.

Para alternar entre painéis, selecione uma das duas formas seguintes:

- Toque e arraste o ecrã básico para a esquerda para abrir o painel Avançado.
- • Ou coloque o dispositivo na horizontal a partir do painel básico para abrir o painel avançado<sup>(1)</sup>.

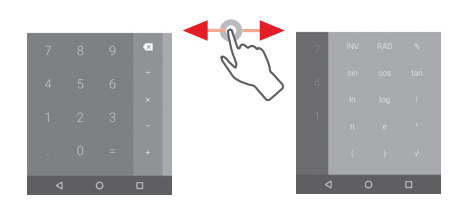

(1) Se a opção "**Definições\Ecrã\Quando o dispositivo é rodado\Continuar na orientação atual**" estiver ativada, este item não é apresentado.

## 6 Conectividade

O seu telefone pode ligar à Internet através de GPRS/ EDGE/3G/4G/4G+ ou Wi-Fi.

## **6.1 Ligação à Internet**

### **6.1.1 GPRS/EDGE/3G/4G/4G+**

Na primeira vez que ligar o seu telefone com o cartão SIM inserido, este irá configurar automaticamente o serviço de rede móvel: GPRS, EDGE, 3G, 4G ou 4G+.

Para verificar a ligação de rede que está a utilizar, toque no separador Aplicações no ecrã inicial e, em seguida, toque em **Definições > Mais > Redes móveis > Nomes dos pontos de acesso** ou **Operadores de rede**.

#### **Criar um novo ponto de acesso**

Pode ser adicionada ao telefone uma nova ligação de rede móvel através dos seguintes passos:

- 1 Toque em 10, na barra de Definições rápidas para aceder às **Definições**.
- 2 Toque em **Mais > Redes móveis > Nomes dos pontos de acesso**.
- 3 Em seguida, toque na tecla  $\bigoplus$  para adicionar um novo APN.
- 4 Introduza a informação de APN necessária.
- 5 Quando terminar, toque na tecla : e em **Guardar**.

#### **Ativar/desativar o roaming de dados**

Em roaming, pode decidir ligar a/desligar de um serviço de dados.

- 1 Toque em 101 na barra de Definições rápidas para aceder às **Definições**.
- 2 Toque em **Mais > Redes móveis.**
- 3 Toque no comutador para ativar/desativar o roaming de dados.
- 3 Se o roaming de dados estiver desativado, pode continuar a efetuar troca de dados com uma ligação Wi-Fi (consulte a secção "**6.1.2 Wi-Fi**").

#### **6.1.2 Wi-Fi**

Pode estabelecer uma ligação à Internet quando o telefone estiver ao alcance de uma rede sem fios. O Wi-Fi pode ser utilizado no telefone mesmo sem um cartão SIM inserido.

#### **Para ligar o Wi-Fi e ligar a uma rede sem fios**

- 1 Toque em **10** na barra de Definições rápidas para aceder às **Definições**.
- 2 Toque no comutador ao lado de Wi-Fi para ativar/desativar o Wi-Fi.
- 3 Toque em **Wi-Fi** e a informação detalhada das redes Wi-Fi detetadas é apresentada na secção de redes Wi-Fi.
- 4 Toque numa rede Wi-Fi para ligar à mesma. Se a rede que selecionou estiver protegida, terá de introduzir uma palavra-passe ou outros dados (contacte o operador de rede para obter detalhes). Quando terminar, toque em **Ligar.**

#### **Ativar a notificação quando é detetada uma nova rede**

Quando o Wi-Fi e a notificação de rede estão ativados, o ícone do Wi-Fi aparece na barra de estado sempre que o telefone deteta uma rede sem fios disponível ao alcance. Os passos seguintes ativam a função de notificação quando o Wi-Fi está ativado:

- 1 Toque em 101 na barra de Definições rápidas para aceder às **Definições**.
- 2 Toque em Wi-Fi e depois na tecla a e selecione **Avancadas**.
- 3 Toque no comutador para ativar/desativar esta função.

#### **Adicionar uma rede Wi-Fi**

Se o Wi-Fi estiver ativado, pode adicionar novas redes Wi-Fi de acordo com a sua preferência.

- 1 Toque em 101 na barra de Definições rápidas para aceder às **Definições**.
- 2 Toque em Wi-Fi e, em seguida, toque em *e* e selecione Adicionar **rede**.
- 3 Introduza o nome da rede e as informações da rede necessárias.
- 4 Toque em **LIGAR**.

Se estiver ligado com êxito, o telefone irá ligar automaticamente a próxima vez que estiver ao alcance desta rede.

#### **Esquecer uma rede Wi-Fi**

Os passos seguintes impedem a ligação automática a redes que já não pretenda utilizar.

- 1 Ative o Wi-Fi, se ainda não estiver ativado.
- 2 No ecrã de Wi-Fi, toque no nome da rede guardada.
- 3 Toque em **ESQUECER** na caixa de diálogo que aparece.

## **6.2 Chrome**

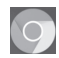

Com o navegador pode navegar na Web.

Para aceder à Web, toque no separador Aplicações a partir do ecrã inicial e toque em **Chrome**.

#### **Para aceder a uma página da Internet**

No ecrã do navegador, toque na caixa URL na parte superior, introduza o endereco da página Web e toque em  $\rightarrow$  para confirmar.

 $24B1422$ r/cc/vf/eco/eco-home.ftl?refresh=META @ Toque para apagar todo o live vodefone de/dr/cc/vf/eco/eco-home ftl?rs conteúdo the code for the delivered from home fill  $a' w e r t' v u' i o p$  $d$  f  $g$  h i k i  $x c v b n m E$ Toque para pesquisar e ir para este  $7123$   $1$ endereço  $0 - \alpha$ 

## **6.3 Ligar a dispositivos Bluetooth**

O Bluetooth é uma tecnologia de comunicações sem fios de curto alcance que pode utilizar para trocar dados ou ligar a outros dispositivos Bluetooth para várias utilizações.

Para aceder a esta função, toque na tecla 101 na barra de Definições rápidas para aceder às **Definições**, em seguida, toque em **Bluetooth**. O seu dispositivo e outros dispositivos disponíveis aparecem no ecrã.

#### **Ativar o Bluetooth**

- 1 Toque em 101 na barra de Definições rápidas para aceder às **Definições**.
- 2 Toque em para ativar/desativar esta função.

Para tornar o telefone mais reconhecível, pode alterar o nome do seu telefone, que é visível para outros.

- 1 Toque em 101 na barra de Definições rápidas para aceder às **Definições**.
- 2 Toque em **Bluetooth.**
- 3 Toque na tecla e selecione **Mudar nome deste dispositivo.**
- 4 Introduza um nome e toque em **MUDAR O NOME** para confirmar.

#### **Associar/ligar o telefone a um dispositivo Bluetooth**

Para trocar dados com outro dispositivo, tem de ativar o Bluetooth e associar o telefone ao dispositivo Bluetooth com o qual pretende trocar dados.

- 1 Toque em 101 na barra de Definições rápidas para aceder às **Definições**.
- 2 Toque em **Bluetooth.**
- 3 A partir da lista, selecione um dispositivo Bluetooth ao qual pretende associar-se.
- 4 Aparece uma caixa de diálogo, toque em **ASSOCIAR** para confirmar.
- 5 Se a associação for bem-sucedida, o telefone liga ao dispositivo.

#### **Desligar/desassociar de um dispositivo Bluetooth**

- 1 Toque em  $\overline{\text{10}}$  a sequir ao nome do dispositivo que pretende desassociar.
- 2 Toque em **ESQUECER**.

#### **6.4 Ligar a um computador através de USB**

Com o cabo USB, pode transferir ficheiros multimédia e outros ficheiros entre o telefone e o computador.

Para ligar:

- Utilize o cabo USB fornecido com o telefone para ligar o telefone a uma porta USB no computador. Receberá uma notificação de que o USB está ligado.
- Abra o painel de notificações e toque em **USB para transferência de ficheiros** e, na caixa de diálogo seguinte, escolha a forma como pretende transferir os ficheiros.

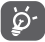

Antes de utilizar MTP, certifique-se de que o controlador (Windows Media Player 11 ou versão posterior) está instalado.

#### **Para localizar na memória interna dados que tenha transferido:**

- 1 Toque no separador Aplicações a partir do ecrã Inicial para aceder à lista de aplicações.
- 2 Toque em **Gestor de ficheiros.**

Todos os dados que transferiu estão armazenados no **Gestor de ficheiros**, onde pode visualizar ficheiros multimédia (vídeos, fotografias, música e outros), mudar o nome de ficheiros, instalar aplicações no seu telefone, etc.

### **6.5 Remover o cartão microSD do telefone com segurança**

O cartão microSD pode ser removido do telefone sempre que o telefone estiver desligado. Para remover o cartão microSD com o telefone ligado, tem de desativar primeiro o cartão de memória do telefone, para evitar corromper ou danificar o cartão de memória.

#### **Formatar um cartão microSD**

- 1 Toque em 10: na barra de Definições rápidas para aceder às **Definições**.
- 2 Toque em **Armazenamento**.
- 3 Toque em **Desinstalar o cartão SD**.

Agora já pode remover o cartão microSD do telefone com segurança.

### **Formatar um cartão microSD**

- 1 Toque em 10 na barra de Definições rápidas para aceder às **Definições**.
- 2 Toque em **Armazenamento e USB**.
- 3 Toque em para apagar o cartão microSD.

## **6.6 Partilhar a ligação de dados móveis do seu telefone**

Pode partilhar a ligação de dados móveis do seu telefone com um único computador através de um cabo USB (partilha da ligação USB) ou com um máximo de oito dispositivos em simultâneo transformando o seu telefone num hotspot Wi-Fi portátil ou através de Bluetooth.

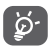

A partilha de dados pode implicar custos adicionais de fluxo de dados do seu operador de rede. Podem também ser cobradas taxas adicionais em zonas de roaming.

#### **Partilhar a ligação de dados do seu telefone por USB**

Utilize o cabo USB fornecido com o telefone para ligar o telefone a uma porta USB no computador.

- 1 Toque em **10** na barra de definições rápidas para aceder às **Definições**.
- 2 Toque em **Mais > Partilha de ligação e hotspot portátil**.
- 3 Toque no comutador ao lado de **Partilha de ligação por USB** para ativar/desativar esta função.

#### **Para partilhar a ligação de dados do telefone como um hotspot Wi-Fi portátil**

- 1 Toque em  $\overline{10}$ , na barra de definições rápidas para aceder às **Definições**.
- 2 Toque em **Mais > Partilha de ligação e hotspot portátil**.
- 3 Toque no comutador ao lado de **Hotspot Wi-Fi portátil** para ativar/desativar esta função.

### **Partilhar a ligação de dados do seu telefone através de Bluetooth**

- 1 Toque em 101 na barra de definições rápidas para aceder às **Definições**.
- 2 Toque em **Mais > Partilha de ligação e hotspot portátil**.

3 Toque no comutador ao lado de **Partilha de ligação Bluetooth** para ativar/desativar esta função.

#### **Mudar o nome ou proteger o seu hotspot portátil**

Quando o hotspot Wi-Fi portátil está ativado, pode alterar o nome da rede Wi-Fi (SSID) do telefone e protegê-la.

- 1 Toque em 101 na barra de definições rápidas para aceder às **Definições**.
- 2 Toque em **Mais > Partilha de ligação e hotspot portátil**.
- 3 Toque em **Configurar hotspot Wi-Fi** para alterar o SSID da rede ou definir a segurança da rede.
- 4 Toque em **GUARDAR**.

## **6.7 Ligar a redes privadas virtuais**

As redes privadas virtuais (VPN) permitem ligar aos recursos no interior de uma rede local protegida, fora dessa rede. As VPN são habitualmente implementadas por empresas, escolas e outras instituições para que os seus utilizadores possam aceder aos recursos de rede locais quando não se encontram dentro dessa rede ou quando estão ligados a uma rede sem fios.

### **Adicionar uma VPN**

- 1 Toque em **10** na barra de Definições rápidas para aceder às **Definições**.
- 2 Toque em **Mais > VPN** e toque em  $\pm$
- 3 No ecrã que aparece, siga as instruções do administrador da rede para configurar cada componente das definições VPN.

#### 4 Toque em **GUARDAR**.

A VPN é adicionada à lista no ecrã de configurações de VPN.

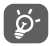

Antes de adicionar uma VPN, deve definir um padrão de bloqueio do ecrã, código PIN ou palavra-passe no telefone.

## **Ligar a/desligar de uma VPN**

Para ligar a uma VPN:

- 1 Toque em 101 na barra de Definições rápidas para aceder às **Definições**.
- 2 Toque em **Mais > VPN**.
- 3 As VPN que adicionou aparecem numa lista; toque na VPN à qual pretende ligar-se.
- 4 Na caixa de diálogo que aparece, introduza as credenciais solicitadas e toque em **LIGAR**.

Para desligar:

• Abra o painel de notificações e toque na notificação correspondente ao cancelamento da ligação VPN.

#### **Editar/apagar uma VPN**

Para editar uma VPN:

- 1 Toque em 101 na barra de Definições rápidas para aceder às **Definições**.
- 2 Toque em **Mais > VPN**.
- 3 As VPNs que adicionou aparecem numa lista; toque em **10** ao lado da VPN que pretende editar.
- 4 Quando terminar, toque em **GUARDAR**.

Para apagar:

• Toque em **101** ao lado da VPN que pretende apagar, na caixa de diálogo que aparece, toque em **ESQUECER**.

## 7 Google Play Store (1)

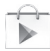

A Google Play Store é uma loja de software online, de onde pode transferir e instalar aplicações e jogos no telefone Android.

Para abrir a Google Play Store:

- • Toque no separador Aplicações a partir do ecrã Inicial e toque em **Google Play Store**.
- • A primeira vez que aceder à Google Play Store, aparece um ecrã com os termos do serviço, toque em **Aceitar** para continuar.

Toque na tecla e selecione **Ajuda** para aceder à página de ajuda da Google Play Store e obter mais informações sobre esta funcionalidade.

(1) Depende do seu país e operador.

## 8 Aplicações multimédia

## **8.1 Câmara**

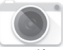

O seu telemóvel está equipado com uma câmara para tirar fotografias e gravar vídeos.

Antes de utilizar a câmara, não se esqueça de abrir a tampa de proteção da objetiva para evitar afetar a qualidade da imagem.

Para aceder a esta funcionalidade, toque no separador Aplicações a partir do ecrã inicial e depois toque em **Câmara**.

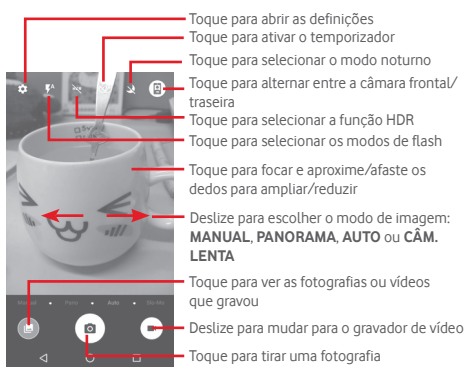

#### **Para tirar uma fotografia**

O ecrã funciona como um visor. Primeiro, posicione o objeto ou paisagem no visor e toque no ícone  $\Box$  para tirar a fotografia, que será guardada automaticamente.

#### **Para gravar um vídeo**

Primeiro, posicione o objeto ou paisagem no visor e toque no ícone **para começar a gravar. Toque em para parar a** gravação. O vídeo é guardado automaticamente.

#### **Outras operações disponíveis ao visualizar uma fotografia/ vídeo que tenha gravado**

- Toque em **para ver rapidamente a fotografia que tirou.**
- Toque no ícone  $\leq$  e depois em Gmail, Bluetooth, MMS, etc. para partilhar a fotografia ou vídeo que gravou.
- • Toque na tecla Voltar para voltar à Câmara ou Câmara de vídeo.

### **8.1.1 Definições no modo de enquadramento**

Antes de tirar uma fotografia/gravar um vídeo, toque no ícone para ajustar diversas definições no modo de enquadramento.

#### **Modo de disparo com a câmara posterior**

Toque no ícone para aceder às definições da câmara e pode selecionar as opções abaixo:

- • **Tamanho** Toque para definir o tamanho da fotografia.
- • **Grelha** Toque para ativar/desativar a grelha.
- • **Qualidade do vídeo (traseira)** Toque para definir a qualidade de vídeo.
- • **Estabilizador de**  Deslize para ativar o estabilizador de **imagem** imagem.
- • **Armazenamento** Toque para selecionar um local de armazenamento.
- • **Identificação GPS** Toque para ativar/desativar a identificação GPS.
- • **Som do obturador** Toque para ativar/desativar o som do obturador.
- • **Repor predefinições** Toque para repor as predefinições de fábrica.

#### **Modo de disparo com a câmara frontal**

Mude para a câmara frontal, toque no ícone **ILL** para ler a sugestão para tirar a fotografia. Para tirar uma fotografia, mostre a palma da sua mão em frente à câmara.

## **8.2 Galeria**

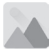

A Galeria atua como leitor multimédia para que possa ver fotografias e reproduzir vídeos. Para além disso, está disponível um conjunto de operações adicionais para imagens e vídeos.

Para aceder a esta função, toque no separador Aplicações a partir do ecrã inicial e toque em **Galeria.** 

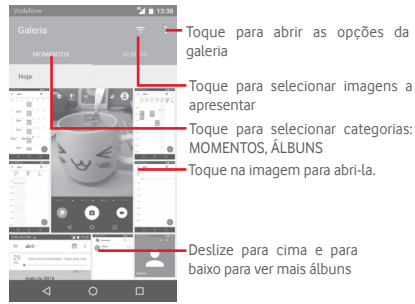

#### **Para ver uma fotografia/reproduzir um vídeo**

As fotografias e os vídeos são apresentados por álbuns na **Galeria**.

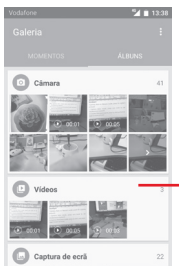

Deslize para cima e para baixo para ver mais imagens

- • Toque num álbum e todas as imagens ou vídeos aparecem no ecrã.
- • Toque na fotografia/vídeo diretamente para vê-la/reproduzi-lo.
- • Deslize para cima/para baixo para ver fotografias/vídeos anteriores ou seguintes.

#### **Editar fotografias**

Pode gerir fotografias rodando-as ou recortando-as, partilhandoas com amigos, definindo-as como foto de contacto ou fundo de ecrã, etc.

Localize a fotografia que pretende editar, toque na imagem a partir da vista de ecrã inteiro. Deslize a barra de ícones em baixo para a esquerda e direita para selecionar um, toque no ícone  $\leq$  para partilhar a imagem, toque no ícone para editar a imagem e toque no ícone para eliminar a imagem.

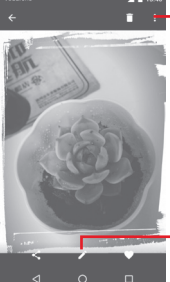

Toque para ver detalhes da imagem ou imprimi-la diretamente

Toque para editar a imagem: **Otimizar**, **Efeito**, **Moldura**, **Mosaicos**, etc.

Toque em **a partir da vista de ecrã inteiro para editar uma** imagem.

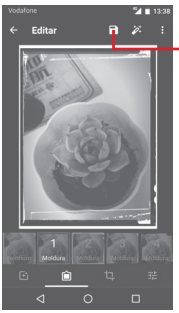

Toque para quardar

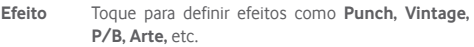

- **Moldura** Toque para adicionar uma moldura.
- **Editar** Toque para **Recortar**, **Endireitar** ou **Rodar** a imagem
- **Otimizar** Toque para definir **Cor automática, Exposição, Vinheta**, etc.

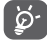

Depois de ativar o modo de recorte, aparece um quadrado de recorte no centro da imagem. Selecione a  $\frac{1}{2}$  parte a recortar, toque em  $\sqrt{2}$  para confirmar e Guardar, toque no ícone > para sair sem guardar.

## **8.3 Reproduzir música**

Através deste menu, pode reproduzir ficheiros de música guardados no cartão microSD no telefone. Os ficheiros de música podem ser transferidos do computador para o cartão microSD utilizando um cabo USB.

Para aceder a esta funcionalidade, toque no separador Aplicações a partir do ecrã inicial e depois toque em **Reproduzir música**.

Toque na tecla e selecione **A minha biblioteca**. Encontrará cinco categorias nas quais todas as músicas serão classificadas: **LISTAS PESSOAIS**, **GÉNEROS**, **ARTISTAS**, **ÁLBUNS** e **MÚSICAS**. Deslize para a esquerda e direita para ver tudo. Toque em **REP. ALEAT. TODOS** para ouvir todas as músicas na categoria **MÚSICAS**.

### **8.3.1 Reproduzir música**

Toque numa música para reproduzi-la.

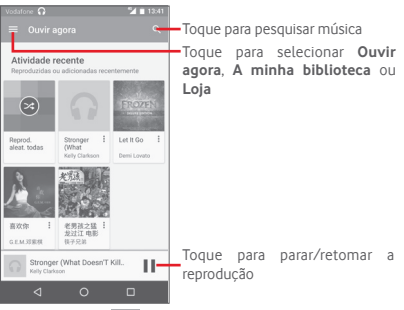

Toque na tecla para aceder às **Definições**. **GERAL**

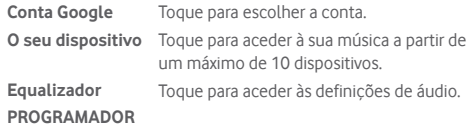

**Licenças de fonte**  Toque para ler as licenças. **aberta**

**Versão da música** Verificar a versão da música.

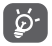

Durante a reprodução de música, as operações pausa, reproduzir ou ignorar continuam disponíveis mesmo que o ecrã esteja bloqueado.

Toque em <sup>3</sup> a partir das músicas para obter as opções disponíveis:

**Adicionar à fila de**  Toque para adicionar a música a uma fila **espera** de espera.

**Adic. à lista de reprodução** Toque para adicionar à lista de reprodução.

**Ir para artista** Toque para ir para o artista.

**Ir para álbum** Toque para ir para o álbum.

**Limpar fila de espera** Toque para apagar a música da fila de espera atual.

**Guardar fila de espera** Toque para guardar a fila de espera.

## **8.4 Leitor de vídeo**

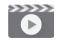

Para aceder a esta funcionalidade, toque no separador Aplicações a partir do ecrã inicial e depois toque em **Leitor de vídeo**.

O **Leitor de vídeo** é um pequeno leitor de vídeo incorporado que apresenta uma lista de todos os seus vídeos.

Toque num item da lista para reproduzi-lo. Durante a reprodução, toque num ponto da linha temporal para saltar para esse ponto e reproduzir a partir daí.

## 9 Google Maps

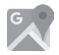

## **9.1 Obter a minha localização**

## **9.1.1 Ativar o GPS**

Para ativar o recetor de satélite do sistema de posicionamento global (GPS):

1 Toque em 10<sup>t</sup> na barra de definições rápidas para aceder às **Definições**.

### 2 Toque em **Localização.**

3 Deslize o comutador para ativar a localização e escolha o modo de localização que pretende.

## **9.1.2 Abrir o Google Maps e ver a minha localização**

Toque no separador Aplicações a partir do ecrã inicial e toque em **Maps**.

Toque no ícone no mapa para ver a **Minha localização**.

O mapa centrar-se-á num ponto azul. A sua posição real será representada pelo ponto azul.

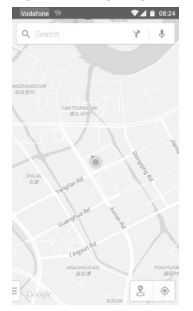

Para mover o mapa, arraste-o com o dedo.

Para ampliar e reduzir o mapa, aproxime ou afaste os dedos ou pode também ampliar tocando duas vezes num local no ecrã.

## **9.2 Pesquisar uma localização**

Ao visualizar um mapa, toque no ícone de pesquisa  $\mathsf Q_\mathsf s$  para ativar a função de pesquisa.

Na caixa de pesquisa, introduza um endereço, uma cidade ou um negócio local.

Toque no ícone de pesquisa para pesquisar e, em alguns minutos, os resultados da pesquisa aparecem no mapa como pontos vermelhos. Pode tocar num para mostrar uma etiqueta.

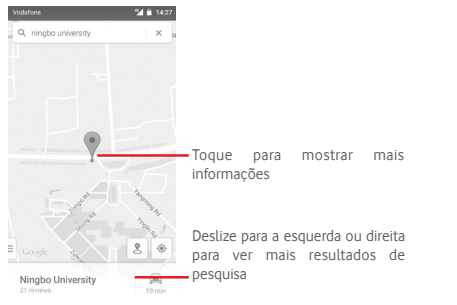

## **9.3 Guardar uma localização**

Tal como marca um endereço Web como favorito na Internet, pode marcar qualquer posição no mapa para utilização posterior.

## **9.4 Abrir a Vista de rua de uma localização**

- 1 Toque sem soltar uma localização para visualizar o endereço na parte inferior do ecrã de mapas.
- 2 Arraste o ecrã de detalhes para cima para iniciar sessão para guardar offline.
- 3 Toque no ícone para visualizar uma miniatura da Vista de rua.

## **9.5 Obter indicações para se deslocar de automóvel, transportes públicos ou a pé**

## **9.5.1 Obter sugestões de percursos para a sua viagem**

Toque no ícone  $\mathbb{M}$  a partir do ecrã Mapas.

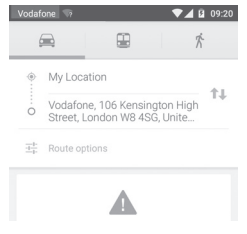

- 1 Toque na barra de introdução para editar o seu ponto de partida introduzindo um endereço ou selecionando um item guardado.
- 2 Proceda da mesma forma para o ponto de chegada.
- 3 Para inverter as direções, toque em  $\mathbf{T}$ .
- 4 Em seguida, selecione um modo de transporte: por automóvel, por transporte público ou a pé.
- 5 Toque em **Opções de rota** para selecionar **Evitar autoestradas, Evitar portagens** ou **Evitar ferries**.
- 6 Aparecem numa lista alguns percursos sugeridos. Toque em qualquer percurso para ver as respetivas indicações detalhadas.

## 10 Outros

## **10.1 Gestor de ficheiros**

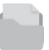

Para aceder a esta funcionalidade, toque no separador Aplicações a partir do ecrã inicial e toque em **Gestor de ficheiros**.

O **Gestor de ficheiros** funciona com o cartão microSD e com a memória interna.

O **Gestor de ficheiros** apresenta todos os dados guardados tanto no cartão microSD como na memória interna, incluindo aplicações, ficheiros multimédia; vídeos, fotografias ou áudios gravados; outros dados transferidos por Bluetooth, cabo USB, etc.

Quando transfere uma aplicação do PC para o cartão microSD, pode localizar a aplicação no Gestor de ficheiros e depois tocarlhe para a instalar no telefone.

O Gestor de ficheiros permite-lhe efetuar e ser bastante eficiente com as seguintes operações comuns: criar pastas (subpasta), abrir pasta/ficheiro, ver, mudar o nome, mover, copiar, eliminar, reproduzir, partilhar, etc.

## **10.2 Gravador de sons**

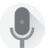

Para aceder a esta funcionalidade, toque no separador Aplicações a partir do ecrã inicial e depois toque em **Gravador de sons**.

O **Gravador de sons** permite-lhe gravar voz/sons durante segundos/horas.

## **10.3 Rádio**

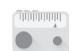

O seu telefone está equipado com um rádio (1). Pode utilizar a aplicação como um rádio tradicional com estações guardadas, ou com informação visual paralela relacionada com o programa de rádio indicado no ecrã, se sintonizar estações com o serviço Visual Radio.

Para aceder a esta funcionalidade, toque no separador Aplicações a partir do ecrã inicial e depois toque em **Rádio**.

Insira um auricular para melhorar a qualidade de receção do rádio FM.

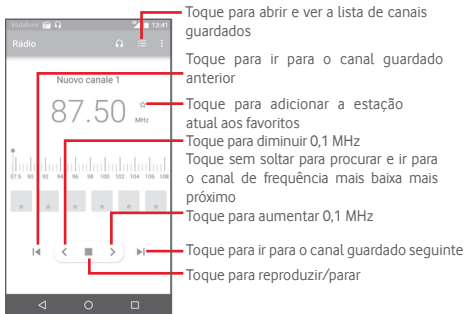

**Opções disponíveis:**

- • **Guardar canal** Guarda a estação sintonizada atualmente na lista de canais.
- • **Procurar canais** Toque para procurar canais.
- **Eliminar** Apaga o canal
- • **Introduzir frequência** Introduza a frequência manualmente.
- • **Informação da estação** Marque a caixa de verificação para ver as informações da estação.
- • **Sair** Desligar o rádio.

A qualidade do rádio depende da cobertura da estação de rádio nesse local em particular.

## 11 Definições

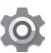

Arraste o painel de notificações para baixo duas vezes e toque no ícone de Definições **foi** para aceder às **Definições**.

## **11.1 Redes sem fios e outras**

## **11.1.1 Wi-Fi**

Com o Wi-Fi, pode agora navegar na Internet sem utilizar o cartão SIM, sempre que estiver no raio de alcance de uma rede sem fios. A única coisa que tem de fazer é aceder ao ecrã **Wi-Fi** e configurar um ponto de acesso para ligar o seu telefone à rede sem fios.

Para obter instruções detalhadas sobre como utilizar o Wi-Fi, consulte a secção "**6.1.2 Wi-Fi**".

### **11.1.2 Bluetooth**

O Bluetooth permite a transmissão de dados, a curta distância, do seu telefone (vídeos, imagens, música, etc.) para outro dispositivo compatível com Bluetooth (telefone, computador, impressora, auricular, kit para automóvel, etc.).

Para obter mais informações sobre o Bluetooth, consulte a secção "**6.3 Ligação a dispositivos Bluetooth**".

## **11.1.3 Utilização de dados**

Ative/desative os dados móveis tocando no comutador .

Toque no comutador ao lado de **Definir limite de dados móveis** e pode arrastar a linha de limite e a linha de aviso de acordo com a sua restrição. A ligação de dados móveis será desativada quando o limite especificado for atingido. Pode também escolher um ciclo de utilização de dados para ver as estatísticas e aplicações relacionadas de dados utilizados pelo telefone.

Toque no ícone • e pode ver mais definições relacionadas com a utilização de dados.

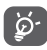

A utilização de dados é medida pelo telefone e o operador pode fazer uma contagem diferente. Considere utilizar um limite inferior.

## **11.1.4 Mais\Modo de voo**

Utilize **Mais > Modo de voo** para desativar em simultâneo todas as ligações sem fios, incluindo Wi-Fi, Bluetooth e outras.

Pode também ativar o Modo de voo nas opções do telefone premindo a tecla **Ligar/Desligar**.

## **11.1.5 Mais\NFC**

Toque no comutador para permitir a troca de dados quando o dispositivo toca noutro dispositivo.

## **11.1.6 Mais\Android Beam**

Se o NFC estiver ativado, pode transmitir conteúdo de aplicações para outro dispositivo.

## **11.1.7 Mais\Partilha de ligação e hotspot portátil**

Esta função permite-lhe partilhar a ligação de dados móveis do seu telefone por USB ou como um ponto de acesso Wi-Fi portátil (consulte a secção **"6.6 Partilhar a ligação de dados móveis do seu telefone"**).

## **11.1.8 Mais\VPN**

Uma rede privada virtual móvel (VPN móvel ou mVPN) permite aos dispositivos móveis acederem a recursos de rede e a aplicações de software na sua rede doméstica, ao estabelecerem ligação através de outras redes com ou sem fios. As VPN móveis são usadas em ambientes onde os utilizadores precisam de manter as sessões de aplicação sempre abertas, ao longo do dia de trabalho. À medida que o utilizador se liga através de várias redes sem fios, encontra pequenas falhas de cobertura ou suspende e retoma os seus dispositivos para preservar a duração da bateria. Uma VPN convencional não suporta este tipo de situações porque o túnel de rede é interrompido, fazendo com que as aplicações se desliguem, excedam o tempo limite, falhem, ou até, provoquem uma avaria no próprio dispositivo informático.

Para obter mais informações sobre VPN, consulte a secção "**6.7 Ligação a redes privadas virtuais**".

#### **11.1.9 Mais\Redes móveis**

#### **• Roaming de dados**

Toque no comutador para ligar aos serviços de dados em roaming.

#### **• Tipo de rede preferido**

Toque para selecionar o modo de rede preferido.

#### **• Nomes dos pontos de acesso**

Neste menu, pode selecionar a sua rede preferida.

#### **• Operadores de rede**

Pode selecionar um operador de rede.

## **11.1.10 Mais\Difusões de emergência**

#### **Definições de alertas de emergência**

#### **• Presidencial**

Os alertas presidenciais são sempre apresentados.

#### **• Mostrar ameaças extremas**

Marque a caixa de verificação para mostrar alertas para ameaças extremas à vida e propriedade.

#### **• Mostrar ameaças graves**

Marque a caixa de verificação para mostrar alertas para ameaças graves à vida e propriedade.

#### **• Mostrar ameaças LARANJA**

Marque a caixa de verificação para mostrar boletins de emergência sobre raptos de crianças.

#### **• Ativar as notificações**

Marque a caixa de verificação para mostrar as transmissões de alertas de emergência.

#### **• Duração do som de alerta**

Toque para enviar a duração do som de alerta.

#### **• Lembrete de alerta**

Toque para definir o lembrete de alerta.

Marque a caixa de verificação para ativar a vibração ao receber um alerta.

#### **• Ouvir mensagem de alerta**

Marque a caixa de verificação para utilizar a conversão de texto em voz para ouvir a mensagem de alerta de emergência.

#### **Definições ETWS**

#### **• Mostrar transmissões de teste ETWS**

Marque a caixa de verificação para visualizar as transmissões de teste para o Sistema de Alerta de Terramoto/Tsunami.

#### **Definições para o Brasil**

#### **• Ver transmissões do canal 50**

Marque a caixa de verificação para apresentar o Canal 50 que é utilizado no Brasil para informações de atualização de zona.

#### **Definições para a Índia**

### **• Ver transmissões do canal 60**

Marque a caixa de verificação para apresentar o Canal 60 que é utilizado na Índia para informações de atualização de zona.

#### **Opções do programador**

### **• Mostrar transmissões de teste CMAS**

Marque a caixa de verificação para visualizar as transmissões de teste para o Sistema de Alerta Móvel Comercial.

#### **• Mostrar caixa de diálogo de desativação**

Marque a caixa de verificação para mostrar uma caixa de diálogo de desativação depois de apresentar o primeiro alerta CMAS.

## **11.2 Dispositivo**

## **11.2.1 Botões**

**• Tecla da câmara**

Toque para ativar a tecla da câmara para iniciar a aplicação da câmara e tirar fotografias.

#### **• Botões de navegação**

Toque para ver a sugestão dos botões de navegação.

### **11.2.2 Ecrã**

- • **Ecrã inicial** Toque para ativar a função que inicia a aplicação favorita ao deslizar para a direita.
- • **Aplicação de ecrã inicial favorita** Toque para definir as suas aplicações favoritas.
- • **Atalhos para bloqueio do ecrã** no ecrã bloqueado. Toque para definir os atalhos de aplicação
- • **Nível de brilho** Toque para ajustar o brilho do ecrã.
- • **Brilho adaptável** Toque para otimizar o nível de brilho para a luz disponível.
- • **Fundo de ecrã** Toque para definir o fundo de ecrã.
- • **Modo de ecrã** Toque para definir o modo de ecrã.
- • **Suspensão** Toque para definir o tempo limite do ecrã.
- • **Módulo de ecrã** Toque para definir o módulo de ecrã.
- • **Visualização ambiente** Toque para definir a ativação do ecrã quando pega no dispositivo ou recebe notificações.
- • **Luz de notificação por impulso** Toque para ativar a luz de notificação por impulso.
- • **Tamanho do tipo**  Toque para definir o tamanho do tipo de **de letra** letra.
- • **Quando o dispositivo é rodado** Toque para definir se pretende rodar o conteúdo do ecrã ou continuar na vista vertical.
- • **Partilhar** Toque para ativar a partilha.

### **11.2.3 Som e notificação**

Utilize as definições de som para configurar toques de chamada para diferentes eventos e ambientes.

#### **Som**

- • **Vibrar também para chamadas** Toque para ativar a vibração do telefone para chamadas recebidas.
- • **Não incomodar** Toque para ativar as interrupções e definir as interrupções prioritárias.
- • **Toque de chamada** Toque para definir um toque de chamada recebida predefinido.
- • **Som de notificação predefinido** Toque para definir um toque de notificação predefinido.
- • **Outros sons** Toque para definir os tons do teclado, os sons de bloqueio do ecrã, os sons de toque e a vibração ao tocar nas teclas.
- • **Otimização de áudio** Toque para definir a otimização de áudio.

#### **Notificação**

- • **Quando o dispositivo está bloqueado**
- Toque para selecionar se pretende mostrar o conteúdo de todas as notificações ou não mostrar de todo notificações quando o dispositivo está bloqueado.
- • **Notificações da aplicação** Toque para definir as notificações da aplicação.
- • **Acesso à notificação** Toque para ver as escutas de notificação.
- • **Acesso Não incomodar** Toque para ver aplicações instaladas que solicitaram acesso Não incomodar.

#### **11.2.4 Aplicações**

Utilize as definições de Gestão de aplicações para ver detalhes sobre as aplicações instaladas no seu telefone, para gerir os respetivos dados e forçar a sua interrupção e para especificar se pretende permitir a instalação de aplicações obtidas a partir de websites e e-mails.

## **11.2.5 Memória e USB**

Utilize estas definições para monitorizar o espaço total e disponível no telefone e no cartão microSD; para gerir o cartão microSD; e, se necessário, para fazer a reposição do telefone, eliminando todas as suas informações pessoais.

#### **Memória do dispositivo**

Este menu apresenta a quantidade de memória interna do telefone em diferentes cores. O espaço disponível é apresentado em cinzento e mostra a quantidade de memória interna utilizada pelo sistema operativo e respetivos componentes, aplicações (incluindo as que transferiu) e dados permanentes e temporários.

#### **Memória portátil**

Apresenta a quantidade de espaço de qualquer cartão microSD instalado no seu telefone e a quantidade que já utilizou para guardar fotografias, vídeos, música e outros ficheiros. Toque em **Cartão SD** para aceder à função e saber mais detalhes.

## **11.2.6 Bateria**

No ecrã da bateria pode ver os dados de utilização da bateria desde que ligou o telefone pela última vez a uma fonte de alimentação. O ecrã mostra também o estado da bateria e o tempo de utilização desde a última carga. Toque numa categoria e pode saber qual o consumo de energia específico da mesma.

Pode ajustar a utilização de energia através do brilho do ecrã ou tempo limite do ecrã nas definições do Ecrã.

## **11.2.7 Memória**

Utilize a memória para ver detalhes sobre a memória utilizada pelas aplicações no passado.

### **11.2.8 Utilizadores**

Toque para definir a conta de proprietário e convidado para o dispositivo.

## **11.2.9 Tocar e pagar**

O dispositivo permite-lhe pagar com apenas um toque, sem se preocupar se tem dinheiro consigo.

## **11.3 Pessoal**

### **11.3.1 Localização**

#### **Modo**

Escolha o modo de acesso à localização.

- **• Elevada precisão** Utilizar GPS, Wi-Fi e redes móveis para determinar a localização.
- **• Economia de bateria** Utilizar Wi-Fi e redes móveis para determinar a localização.
- **• Apenas dispositivo** Marque a caixa de verificação para utilizar o GPS para determinar a sua localização.

#### **11.3.2 Segurança**

#### **Bloqueio do ecrã**

- • **Nenhum** Toque para desativar a proteção de desbloqueio do ecrã.
- • **Deslizar** Toque para ativar o modo de desbloqueio por deslize.
- • **Padrão** Toque para desenhar o padrão para desbloquear o ecrã.
- • **PIN** Toque para introduzir um PIN numérico para desbloquear o ecrã.
- • **Palavrapasse** Toque para introduzir uma palavra-passe para desbloquear o ecrã.

#### **Tornar as palavras-passe visíveis**

Marque a caixa de verificação para mostrar as palavras-passe à medida que as escreve.

#### **Bloquear automaticamente**

Toque para definir o bloqueio automático após a suspensão.

#### **Botão Ligar/Desligar bloqueia instantaneamente**

Marque a caixa de verificação para permitir que o botão Ligar/ Desligar bloqueie automaticamente o dispositivo.

#### **Mensagem do ecrã bloqueado**

Toque para definir a mensagem do ecrã bloqueado.

#### **Impressão digital**

Toque para ativar o desbloqueio com impressão digital.

#### **Bloqueio inteligente**

Para ativar esta função tem de definir primeiro um bloqueio de ecrã.

#### **Encriptar telefone**

Pode encriptar as suas contas, definições, transferir aplicações e respetivos dados, multimédia e outros ficheiros, tocando em Encriptar telefone.

#### **Configurar o bloqueio do cartão SIM**

Escolha o cartão SIM que pretende configurar.

Marque a caixa de verificação **Bloquear cartão SIM** para bloquear o cartão SIM com código PIN.

Toque em **Alterar PIN do SIM** para alterar o código PIN.

#### **Tornar as palavras-passe visíveis**

Marque a caixa de verificação para mostrar as palavras-passe à medida que as escreve.

#### **Gestores de dispositivos**

Toque para ver ou desativar os gestores de dispositivos.

#### **Origens desconhecidas**

Marque a caixa de verificação para permitir a instalação de aplicações obtidas a partir de web sites, do e-mail, ou de outros locais para além do Android Market.

Para proteger o telefone e os seus dados pessoais, transfira aplicações apenas de fontes fidedignas, tais como o Android Market.

#### **Tipo de armazenamento**

Toque para escolher o tipo de armazenamento para credenciais.

#### **Credenciais aprovadas**

Toque para apresentar certificados CA aprovados.

#### **Instalar do cartão SD**

Toque nesta opção para instalar certificados codificados a partir do cartão microSD.

#### **Limpar credenciais**

Toque para remover todas as credenciais.

#### **Agentes aprovados**

Toque para ver ou desativar os agentes aprovados.

#### **Fixação do ecrã**

Toque para definir a fixação do ecrã.

#### **Aplicações com acesso à utilização**

Toque para definir o acesso das aplicações.

### **11.3.3 Contas**

Utilize as definições para adicionar, remover e gerir o seu e-mail e outras contas suportadas. Pode também utilizar estas definições para controlar e especificar se todas as aplicações enviam, recebem e sincronizam os dados nos seus próprios prazos e se todas as aplicações podem sincronizar os dados do utilizador automaticamente.

#### **Adicionar conta**

Toque para adicionar uma conta para a aplicação selecionada.

#### **11.3.4 Idioma e teclado**

Utilize as definições de Idioma e teclado para selecionar o idioma para o texto do telefone e para configurar o teclado no ecrã. Pode também configurar as definições de entrada de voz e a velocidade do ponteiro.

#### **Idioma**

Toque para selecionar o idioma e a região pretendidos.

#### **Verificador ortográfico**

Marque a caixa de verificação para ativar o sistema para mostrar palavras sugeridas.

#### **Dicionário pessoal**

Toque para abrir uma lista de palavras que adicionou ao dicionário. Toque numa palavra para editá-la ou eliminá-la. Toque no botão adicionar (+) para adicionar uma palavra.

#### **Teclado atual**

Toque para selecionar um método de introdução predefinido.

### **Escrita por voz Google**

Toque para ver as definições sobre a entrada de voz Google.

#### **Conversão texto em voz**

#### • **Motor preferido**

Toque para escolher um motor de conversão de texto em voz predefinido, toque no ícone de definições <sup>101</sup> para mostrar mais escolhas para cada motor.

#### • **Taxa de discurso**

Toque para abrir uma caixa de diálogo onde pode selecionar a velocidade com que pretende que o sintetizador fale.

#### • **Ouvir um exemplo**

Toque para reproduzir uma breve amostra do sintetizador de voz, utilizando as definições atuais.

#### **Estado predefinido do idioma**

Toque para mostrar o estado do idioma predefinido.

## **Velocidade do ponteiro**

Toque para abrir uma caixa de diálogo onde pode alterar a velocidade do ponteiro, toque em **OK** para confirmar.

## **11.3.5 Cópia de segurança e restauro**

## **Efetuar cópia de segurança dos meus dados**

Assinale a caixa de verificação para efetuar uma cópia de segurança das definições do seu telefone e de outros dados de aplicações para os Servidores Google, com a sua Conta Google. Se substituir o seu telefone, as definições e dados dos quais efetuou uma cópia de segurança são restaurados no novo telefone na primeira vez que iniciar sessão na sua Conta Google. Se assinalar esta opção, é efetuada a cópia de segurança de uma grande variedade de definições e dados, incluindo as suas palavras-passe Wi-Fi, favoritos, uma lista das aplicações que instalou, as palavras que adicionou ao dicionário utilizadas pelo teclado no ecrã e a maioria das definições que configurou com a aplicação Definições. Se desmarcar esta opção, interrompe a cópia de segurança das definições e quaisquer cópias de segurança existentes são eliminadas dos servidores Google.

#### **Conta de cópia de segurança**

Toque para efetuar cópia de segurança da conta.

#### **Restauro automático**

Assinale a caixa de verificação para restaurar as definições e outros dados dos quais efetuou cópia de segurança quando reinstalar uma aplicação.

### **Reposição das definições de rede**

Toque para repor todas as definições de rede, incluindo Wi-Fi, dados móveis e Bluetooth.

#### **Configuração original**

Elimine todos os dados pessoais do armazenamento interno do telefone, incluindo informações sobre a conta Google, quaisquer outras contas, as definições do sistema e de aplicações, e quaisquer aplicações transferidas. A reposição do telefone não apaga atualizações do software do sistema que tenha transferido ou quaisquer ficheiros no cartão microSD, tal como música ou fotografias. Se executar a reposição do telefone desta forma, é-lhe solicitado que introduza novamente o mesmo tipo de informação que forneceu quando iniciou o Android pela primeira vez.

Se não conseguir ligar o telefone, existe outra forma de executar uma reposição dos dados de fábrica utilizando as teclas de hardware. Prima a tecla Aumentar volume e a tecla Ligar/Desligar em simultâneo até o ecrã acender.

## **11.4 Sistema**

### **11.4.1 Data e hora**

Utilize as definições Data e hora para personalizar as suas preferências em relação à apresentação da data e da hora.

#### **Data e hora automáticas**

Toque para selecionar Usar hora fornecida pela rede/GPS ou Desligado.

Marque a caixa de verificação para utilizar a hora fornecida pela rede ou utilizar a hora fornecida pelo GPS.

#### **Fuso horário automático**

Marque a caixa de verificação para utilizar o fuso horário fornecido pela rede. Ou desmarque para definir todos os valores manualmente.

#### **Definir data**

Toque nesta opção para abrir uma caixa de diálogo onde pode definir manualmente a data do telefone.

### **Definir hora**

Toque nesta opção para abrir uma caixa de diálogo onde pode definir manualmente a hora do telefone.

## **Selecionar fuso horário**

Toque nesta opção para abrir uma caixa de diálogo onde pode definir o fuso horário do telefone.

### **Formato de 24 horas**

Marque a caixa de verificação para apresentar a hora utilizando um formato de 24 horas.

## **Escolher formato de data**

Toque nesta opção para abrir uma caixa de diálogo onde pode selecionar o formato de apresentação da data.

## **11.4.2 Acessibilidade**

Utilize as definições Acessibilidade para configurar todos os plugins de acessibilidade que tiver instalado no telefone.

#### **TalkBack**

Toque para ativar/desativar o TalkBack.

#### **Acesso ao comutador**

Toque para ativar/desativar o acesso ao comutador.

#### **Legendas**

Toque para ativar/desativar legendas no ecrã do telefone.

#### **Gestos de ampliação**

Toque para ativar/desativar a função de ampliação/redução tocando três vezes no ecrã.

## **Texto grande**

Marque a caixa de verificação para aumentar o texto do ecrã.

#### **Texto de alto contraste**

Marque a caixa de verificação para ativar o texto de alto contraste.

#### **Tecla Ligar/Desligar termina a chamada**

Marque a caixa de verificação para ativar a função Tecla Ligar/ Desligar termina a chamada.

#### **Rodar ecrã autom.**

Marque a caixa de verificação para ativar a função de rotação automática do ecrã.

#### **Dizer palavras-passe**

Marque a caixa de verificação para ouvir as palavras-passe à medida que as escreve.

### **Sugestões de ajuda**

Marque a caixa de verificação para ativar as sugestões de ajuda.

#### **Atalho de acessibilidade**

Toque para ativar/desativar as funções de acessibilidade.

#### **Conversão texto em voz**

Consulte a definição "Motor preferido/Taxa de discurso/Ouvir um exemplo" anterior.

#### **Atraso do toque longo**

Toque para ajustar a duração do atraso do toque longo. Esta função permite ao telefone diferenciar entre tocar e premir sem soltar, o que pode evitar operações incorretas.

#### **Inversão de cores**

Toque no comutador para ativar/desativar a inversão de cores.

#### **Correção de cores**

Toque para ativar/desativar a correção de cores.

#### **11.4.3 Impressão**

O dispositivo permite o serviço de impressão que suporta a impressão direta de ficheiros e imagens após a ligação a uma impressora.

### **11.4.4 Regulamentos e Segurança**

Toque para ver as informações sobre Regulamentos e Segurança, incluindo modelo do produto, nome do fabricante, etc.

### **11.4.5 Sobre o telefone**

Aqui pode encontrar informações variadas, desde informações legais, número de modelo, versão do firmware, versão de banda base, versão do kernel, número da compilação e ainda:

#### **Atualizações do software**

Toque para verificar se existem atualizações de sistema.

#### **Melhoria da experiência**

Toque para ativar a melhoria da experiência.

#### **Estado**

Contém o estado da bateria, o nível da bateria, o meu número de telefone, a rede, a intensidade do sinal, etc.

### **Informações legais**

Toque nesta opção para ver as informações legais.

## 12 Atualizar o software do telefone

Através da ferramenta FOTA (Firmware Over The Air) Upgrade pode atualizar o software do telefone.

Para aceder às **Atualizações de software**, toque em **Definições** > **Sobre o telefone > Atualizações de software**. Toque em **Procurar atualizações**, o telefone irá procurar o software mais recente. Se pretender atualizar o sistema, toque no botão **Transferir**, depois de transferida pode tocar em **Instalar** para concluir o processo de atualização. O telefone ficará atualizado com o software mais recente.

Deve ativar a ligação de dados antes de procurar atualizações. Ao reiniciar o telefone, estão também disponíveis definições para intervalos de verificação automática e atualizações apenas por Wi-Fi.

Se tiver escolhido a verificação automática, quando o sistema encontrar uma nova versão, o ícone  $\overline{F}$  aparece na barra de estado. Toque na notificação para aceder às **Atualizações de software** diretamente.

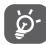

Durante a transferência ou atualização do FOTA, para evitar erros na localização dos pacotes de atualização corretos, não altere a sua localização de armazenamento predefinida.

## 13 Informações de segurança

### **Pictogramas e símbolos gráficos**

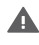

Leia o guia de informações de segurança e garantia

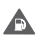

Não utilize o telefone quando estiver a abastecer numa bomba de gasolina

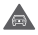

Não utilize o telefone na mão enquanto estiver a conduzir

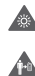

Este dispositivo pode produzir uma luz brilhante ou intermitente

Ao utilizar o telefone, certifique-se de que o mantém a uma distância de, pelo menos, 10 mm da sua cabeça ou corpo.

Para eliminá-lo, não o coloque no fogo

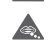

As peças pequenas podem provocar perigo de asfixia

Evite o contacto com os elementos magnéticos

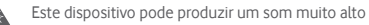

Evite temperaturas extremas

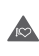

Mantenha-o afastado de pacemakers e outros dispositivos médicos pessoais

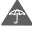

Evite o contacto com líquidos, mantenha-o seco

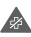

Desligue-o quando lhe for solicitado, em hospitais e instalações médicas

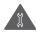

Não tente desmontá-lo

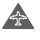

Desligue-o quando lhe for solicitado, em aviões e aeroportos

Não confie unicamente neste dispositivo para efetuar comunicações de emergência

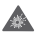

Desligue-o em ambientes explosivos

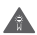

Utilize apenas os acessórios aprovados

### **Informações de segurança do produto Exposição a radiofrequência (RF)**

#### **Declaração geral sobre energia RF**

O seu telefone contém um transmissor e um recetor. Quando está ligado (ON), recebe e transmite energia RF. Quando efetua comunicações com o seu telefone, o sistema que gere as suas chamadas controla o nível de potência a que o seu telefone transmite.

**Taxa de Absorção Específica (Specific Absorption Rate ou SAR)**

O seu dispositivo móvel é um transmissor e recetor de rádio. Foi concebido para não exceder os limites de exposição a RF recomendados pelas diretrizes internacionais. Estas diretrizes foram desenvolvidas pela organização científica independente ICNIRP e incluem margens de segurança destinadas a garantir a proteção de todos, independentemente da idade e estado de saúde.

As diretrizes utilizam uma unidade de medida conhecida como Taxa de Absorção Específica (Specific Absorption Rate ou SAR). O limite SAR para dispositivos móveis é de 2 W/kg e o valor SAR mais elevado para este dispositivo testado junto ao ouvido foi de 0,723 W/kg (1) e quando testado junto ao corpo (a uma distância de 10 mm) o valor SAR mais elevado foi de 0,848 W/kg. Uma vez que os telemóveis possuem variadas funções, podem ser usados noutras posições, tal como junto ao corpo, conforme descrito no presente manual.

Uma vez que o SAR é medido com base no nível máximo de transmissão do telemóvel, o SAR real deste dispositivo em utilização é, regra geral, inferior ao indicado acima. Isto deve-se às alterações automáticas ao nível de potência do dispositivo de modo a assegurar que apenas utiliza o nível de potência mínimo necessário para fornecer uma ligação à rede.

#### **Funcionamento junto ao corpo**

Informações de segurança importantes relativamente à exposição a RF.

Para garantir a conformidade com as diretrizes de exposição a RF o telefone deve ser usado a uma distância mínima de 10 mm do corpo. O não cumprimento destas instruções pode resultar numa exposição a RF em excesso relativamente aos limites estipulados.

<sup>(1)</sup> Os testes foram efetuados em conformidade com a norma IEC PT62209-1.

#### **Limitar a exposição a campos de RF**

Aos indivíduos preocupados em limitar a sua exposição a campos de RF, a Organização Mundial de Saúde (OMS) aconselha o sequinte:

Medidas de precaução: a informação científica atual não indica a necessidade de precauções especiais para a utilização de telemóveis. Em caso de preocupação, pode optar por limitar a sua exposição e a exposição de crianças à RF, limitando a duração das chamadas ou utilizando dispositivos "mãos-livres" para manter os telemóveis afastados da cabeça e do corpo.

No site http://www.who.int/peh-emf (OMS ficha descritiva n.º 193: Junho 2011), vai encontrar informações adicionais sobre os campos eletromagnéticos e a saúde pública.

#### **Informações regulamentares**

**Montifican** Mós Declarent com os re foram efe Norma  $A$ eti Arti 11) EN3 A11:2011  $-$  Art Este pro - diretive Os carre conformi

 $(1, 3)$ **Din** 201 Din A confor pelo organis America Suite C1 Número Data:20 Assinatu  $\leq$ 

Conforme mencionado, as seguintes aprovações e avisos aplicam-se em regiões específicas.

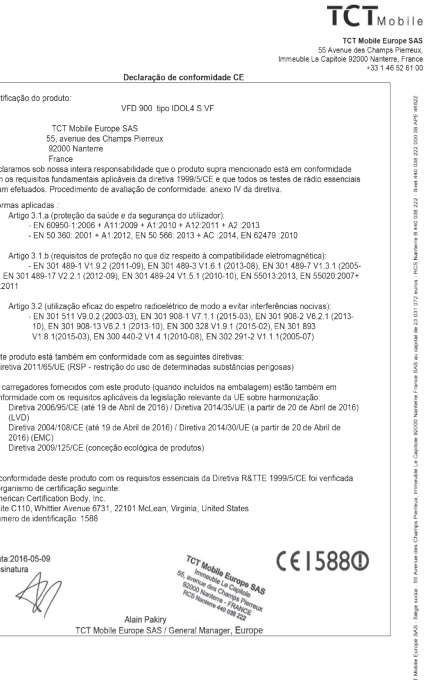

TCT Mobile Furone SAS - Siège social : 55 Avenue des Charros Pierreux Immeuble Le Capitole 92000 Nanterre France ondane curupe and - argue social . Jo Avenue des Granips Fielledx, infinediae ce Gapitule szood Namenie<br>SAS au capital de 23 031 072 euros - RCS Nanterre B 440 038 222 - Siret 440 038 222 000 38 APE 46522

#### **Distrações Condução**

Ao conduzir, mantenha a atenção na estrada de modo a evitar um acidente. Se utilizar o telefone durante a condução (mesmo com kit mãos-livres) pode distrair-se e causar um acidente. Cumpra a legislação local e os regulamentos no que diz respeito à proibição de utilização de dispositivos sem fios durante a condução.

#### **Operação de máquinas**

Concentre toda a sua atenção na operação da máquina de modo a reduzir o risco de acidente.

#### **Manuseamento do produto**

#### **Declaração geral sobre o manuseamento e a utilização**

O utilizador é o único responsável pela forma como utiliza o telefone e pelas suas consequências.

Deve desligar o telefone sempre que a sua utilização for proibida. A utilização do telefone está sujeita às medidas de segurança concebidas para proteger os utilizadores e o que os rodeia.

- • Manuseie sempre o telefone e os acessórios com cuidado e mantenha-o limpo e sem pó.
- • Não exponha o telefone ou os acessórios a chama viva ou a tabaco aceso.
- • Não exponha o telefone ou os acessórios a líquidos ou a humidade elevada.
- • Não deixe cair, não atire nem tente dobrar o telefone ou os acessórios.
- • Não utilize químicos irritantes, produtos de limpeza ou aerossóis para limpar o dispositivo ou os acessórios.
- • Não pinte o telefone ou os acessórios.
- • Não tente desmontar o telefone ou os acessórios, só pessoal autorizado deve fazê-lo.
- • Não exponha o telefone ou os acessórios a temperaturas extremas (mín. -10 ºC e máx. +40 ºC).
- • Verifique os regulamentos locais para eliminação de produtos eletrónicos.
- • Não transporte o telefone no bolso de trás pois pode partir-se quando se sentar.

#### **Crianças pequenas**

Não deixe o telefone e os acessórios ao alcance de crianças pequenas nem permita que brinquem com eles.

Podem magoar-se, magoar outras pessoas ou danificar o telefone acidentalmente.

O telefone contém peças pequenas com arestas afiadas que podem causar ferimentos ou que se podem separar e suscitar um risco de asfixia.

#### **Desmagnetização**

Para evitar o risco de desmagnetização, não mantenha o telefone junto a dispositivos eletrónicos ou magnéticos durante muito tempo.

#### **Descarga eletroestática (ESD)**

Não toque nos conectores metálicos do cartão SIM.

#### **Antena**

Não toque na antena desnecessariamente.

#### **Posição normal de utilização**

Ao efetuar ou receber uma chamada, coloque o telefone ao ouvido, com a parte inferior virada para a sua boca ou como faria com um telefone fixo.

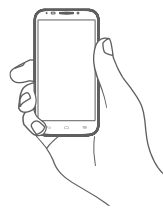

#### **Airbags**

Não coloque o telefone numa área sobre um airbag ou na zona de acionamento do airbag.

Guarde o telefone num local seguro antes de iniciar a condução.

#### **Convulsões/Perdas de consciência**

Este telefone pode produzir luzes intermitentes brilhantes.

#### **Lesões devidas a movimentos repetitivos**

Para minimizar o risco de lesões devidas a movimentos repetitivos, quando enviar mensagens ou jogar no seu telefone:

- • Não segure no telefone com muita força.
- • Prima os botões levemente.
- • Utilize as funções especiais do telefone que minimizam o número de botões que têm de ser premidos, tal como modelos de mensagens e introdução de texto inteligente.
- • Faça vários intervalos para esticar os braços e descontrair.

#### **Chamadas de emergência**

Este telefone, como qualquer telefone sem fios, funciona através de sinais de rádio, que não garantem a ligação em todas as condições. Por isso, nunca deve confiar unicamente em qualquer telefone sem fios para comunicações de emergência.

#### **Som elevado**

Este telefone pode produzir sons elevados que podem danificar a sua audição. A exposição prolongada a música no volume máximo no leitor de música pode danificar a audição do utilizador. Utilize apenas os auriculares recomendados.

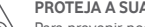

#### **PROTEJA A SUA AUDIÇÃO**

Para prevenir possíveis lesões auditivas, não utilize os níveis de volume mais elevados durante longos períodos. Tenha cuidado ao colocar o dispositivo junto ao ouvido enquanto estiver a utilizar o altifalante.

#### **Luzes brilhantes**

Este telefone pode produzir flashes de luz ou pode ser utilizado como lanterna, não o utilize muito próximo da vista.

#### **Aquecimento do telefone**

O seu telefone pode ficar quente durante a carga e durante a utilização normal.

#### **Proteção elétrica**

#### **Acessórios**

Utilize apenas acessórios aprovados.

Não ligue produtos ou acessórios incompatíveis.

Tenha cuidado para não tocar ou permitir que objetos metálicos, como moedas ou chaves, entrem em contacto ou provoquem um curtocircuito nos terminais da bateria.

#### **Ligação a um automóvel**

Procure aconselhamento profissional para ligar a interface do telefone ao sistema elétrico do veículo.

#### **Produtos defeituosos ou danificados**

Não tente desmontar o telefone ou os acessórios.

Apenas pessoal qualificado deve reparar o telefone ou os acessórios. Se o telefone ou os acessórios tiverem sido submersos em água, furados ou sujeitos a uma queda grave, não os utilize antes de os levar a um centro de assistência autorizado para serem verificados.

#### **Manuseamento e proteção da bateria**

Utilize apenas a bateria e o carregador fornecidos ou substitutos aprovados pelo fabricante destinados a serem utilizados com o telefone. Pode ser perigoso utilizar outras baterias ou carregadores. Não desmonte ou provoque um curto-circuito na bateria. Se um objeto metálico, como uma chave, um clip ou uma caneta tocar nos terminais da bateria, pode ocorrer um curto-circuito acidental.

A utilização inadequada da bateria pode resultar num incêndio, explosão ou noutro perigo. Se achar que a bateria está danificada não a utilize, leve-a a um centro de assistência para que seja testada. **Interferência**

#### **Declaração geral sobre interferência**

Tenha especial cuidado ao usar o telefone próximo de dispositivos médicos pessoais, tal como pacemakers e aparelhos auditivos.

#### **Pacemakers**

Os fabricantes dos pacemakers recomendam que seja mantida uma distância mínima de 15 cm entre o telefone e um pacemaker para evitar potenciais interferências. Para consegui-lo, utilize o telefone no ouvido oposto ao lado onde tem o pacemaker e não o transporte no bolso junto ao peito.

#### **Aparelhos auditivos**

Pessoas com aparelhos auditivos ou outros implantes cocleares podem notar ruídos de interferência ao utilizarem o telemóvel ou quando se encontram próximo de um. O nível de interferência depende do tipo de aparelho auditivo e da distância da fonte de interferência, aumente a distância entre ambos para reduzir a interferência. Consulte o fabricante do aparelho auditivo para encontrar alternativas.

#### **Dispositivos médicos**

Consulte o seu médico e o fabricante do dispositivo para determinar se o funcionamento do seu telefone pode interferir com o funcionamento do seu dispositivo médico.

#### **Hospitais**

Desligue o seu dispositivo sem fios quando lhe for solicitado que o faça em hospitais, clínicas ou instalações de cuidados de saúde. Estes pedidos são concebidos para evitar possíveis interferências nos equipamentos médicos sensíveis.

#### **Avião**

Desligue o telemóvel sempre que solicitado pelo aeroporto ou pelo tripulante da companhia aérea.

Consulte os tripulantes da companhia aérea sobre a utilização de dispositivos sem fios a bordo do avião, se o dispositivo possuir um "modo de voo", este deve ser ativado antes de entrar no avião.

#### **Interferência nos automóveis**

Devido a possíveis interferências com equipamento eletrónico, alguns fabricantes de veículos proíbem a utilização de telemóveis nos seus veículos, a menos que esteja incluído na instalação um kit mãos-livres com uma antena externa.

#### **Ambientes explosivos**

#### **Estações de serviço e atmosferas perigosas**

Em locais com atmosferas potencialmente perigosas, obedeça a toda a sinalização afixada para desligar o dispositivo sem fios, como o telemóvel ou outro equipamento de rádio.

As áreas com atmosferas potencialmente perigosas incluem: bombas de gasolina, porões de barcos, instalações de transferência ou armazenamento de combustíveis ou químicos, áreas em que o ar contém produtos químicos ou partículas, tal como cereais, poeiras ou limalhas.

#### **Detonadores e zonas de detonação**

Desligue o telemóvel ou dispositivo sem fios quando se encontrar numa zona de detonação ou em zonas com sinalização para desligar "rádios de duas vias" ou "dispositivos eletrónicos" para evitar provocar interferências nas operações de detonação.

#### **Proteção contra roubo(1)**

O seu telemóvel é identificado por um IMEI (número de série do telefone) apresentado no rótulo da embalagem e na memória do produto. Recomendamos que anote o número na primeira vez que utilizar o telemóvel inserindo \* # 0 6 # e o mantenha num lugar seguro. Pode ser solicitado pela polícia ou pelo seu operador, em caso de roubo. Este número permite que o telemóvel seja bloqueado, impedindo o seu uso por terceiros, mesmo com um cartão SIM diferente.

#### **Bateria**

De acordo com a regulamentação aérea, a bateria do seu produto não está carregada. Carregue-a primeiro.

O seu telefone é um dispositivo monobloco, a bateria não pode ser removida. Respeite as seguintes precauções:

- Não tente ejetar, substituir e abrir a bateria,
- Não queime nem elimine o telefone como se de lixo doméstico se tratasse, nem o armazene a temperaturas acima dos 60 ºC.

O telefone e a bateria como dispositivo monobloco têm de ser eliminados de acordo com as regulamentações ambientais em vigor no local.

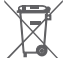

A presença deste símbolo no seu telefone, na bateria e nos acessórios significa que estes produtos devem ser levados a pontos de recolha no final da sua vida útil:

- Centros de eliminação de resíduos municipais com contentores específicos para este tipo de equipamento.
- Contentores de recolha nos pontos de venda.

Serão assim reciclados, evitando que as substâncias sejam eliminadas no ambiente e para que os seus componentes sejam reutilizados.

#### **Nos países da União Europeia:**

Estes pontos de recolha são disponibilizados gratuitamente.

Todos os produtos com este sinal devem ser levados até estes pontos de recolha.

#### **Em jurisdições fora da União Europeia:**

Os itens de equipamento com este símbolo não devem ser eliminados nos contentores normais se a sua jurisdição ou região tem instalações de recolha e reciclagem adequadas; em vez disso, devem ser levados a pontos de recolha para que sejam reciclados.

ATENÇÃO: RISCO DE EXPLOSÃO SE A BATERIA FOR SUBSTITUÍDA POR UM TIPO DE BATERIA INCORRETO. ELIMINE AS BATERIAS USADAS DE ACORDO COM AS INSTRUÇÕES.

<sup>(1)</sup> Verifique a disponibilidade do serviço junto do seu operador.

#### **Licenças**

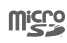

O logótipo microSD é uma marca comercial.

O logótipo e nome Bluetooth são propriedade da Bluetooth SIG, Inc. e qualquer utilização desses símbolos pela TCL Communication Ltd. e respetivos afiliados é feita sob licença. Outras marcas e designações comerciais pertencem aos respetivos proprietários.

#### VFD 900

#### ID da declaração Bluetooth D029817

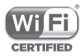

O logótipo Wi-Fi é uma marca de certificação da Wi-Fi Alliance.

O dispositivo é operado num intervalo de frequência entre 5150 e 5350. Está limitado apenas a ambientes interiores.

Google, o logótipo Google, Android, o logótipo Android, Google Search™, Google Maps™, Gmail™, YouTube, Google Play Store, Google Latitude™ e HangoutsTM são marcas comerciais da Google Inc.

O robot Android é reproduzido ou modificado a partir de trabalho criado e partilhado pela Google e é utilizado de acordo com os termos descritos na Licença de Atribuição Creative Commons 3.0 (o texto aparece quando toca sem soltar em **Google jurídico** em **Definições > Sobre o telefone > Informações legais**) (1).

Pelo presente realçamos que a garantia do utilizador final para violação dos DPI se limita unicamente à UE.

Se e na medida em que o Produto for exportado, transportado ou utilizado pelo cliente final ou utilizador final fora da UE, qualquer responsabilidade, garantia ou indemnização do fabricante e respetivos fornecedores relativamente ao Produto expirará (incluindo qualquer indemnização relativa à violação dos DPI).

Adquiriu um produto que utiliza os programas de fonte aberta (http:// opensource.org/) mtd, msdosfs, netfilter/iptables e initrd em código de objeto e outros programas de fonte aberta sob as Licenças GNU General Public e Apache.

Iremos fornecer-lhe uma cópia completa dos códigos fonte correspondentes após solicitação num espaço de três anos, a partir da distribuição do produto.

Pode transferir os códigos fonte a partir de **http://vodafone.com/devices/smartplatinum7.** O fornecimento do código fonte é gratuito a partir da Internet.

O seu telefone é um transcetor que funciona em redes GSM em banda quádrupla com 850/900/1800/1900 MHz, WCDMA em banda tripla com B1/B5/B8 ou LTE em banda sêxtupla com B1/B3/B5/B7/B8/ B20 e TDD com B38.

# CE1588<sub>0</sub>

Este equipamento está em conformidade com os requisitos essenciais e outras disposições relevantes da diretiva 1999/5/ CE. O exemplar integral da Declaração de Conformidade do seu telemóvel pode ser consultado no site de Internet: **http://vodafone.com/devices/smartplatinum7.**

#### **Aviso**

A informação contida neste manual está sujeita a alterações sem aviso prévio. Foram envidados todos os esforços na preparação deste manual, de modo a assegurar o rigor do seu conteúdo, no entanto, todas as afirmações, informações e recomendações presentes neste manual não constituem uma garantia, expressa ou implícita, de qualquer tipo. Leia as precauções de segurança e as informações de segurança com atenção de modo a assegurar que utiliza este dispositivo sem fios de forma correta e segura.

Endereço TCL Communication Ltd.:

Flat/RM 1910-12A, Block 3, China HK City, 33 Canton Road, Tsimshatsui, Kowloon, Hong Kong

(1) Pode não estar disponível em todos os países.

## 14 Garantia do telefone

## **TERMOS E CONDIÇÕES DA GARANTIA**

- 1. A Vodafone assume a garantia deste telemóvel por um período de dois (2) anos a contar da data de compra pelo proprietário original (não transferível) sob condições de utilização normais.
- 2. A bateria possui uma garantia limitada de doze (12) meses e o carregador de vinte e quatro (24) meses que se aplica a defeitos de fabrico. Outros acessórios possuem uma garantia limitada de vinte e quatro (24) meses que se aplica a defeitos de fabrico.
- 3. Esta garantia não se aplica a danos resultantes de:
	- a) Utilização e desgaste normal do equipamento;
	- b) Defeitos e danos ocorridos por não conformidade com as instruções de utilização;
	- c) Realização de operações de desmontagem, reparação, alteração ou modificação não autorizadas;
	- d) Má utilização, abuso, negligência ou acidente, qualquer que seja;
	- e) Defeitos ou danos decorrentes de testes, funcionamento manutenção, instalação ou qualquer alteração ou modificação inadequados;
	- f) Defeitos ou danos devidos a infiltração de líquidos ou alimentos, corrosão, oxidação ou utilização da tensão errada;
	- g) Riscos ou danos nas superfícies plásticas e em todas as peças expostas externamente devidos a utilização normal pelo utilizador;
- 4. Os serviços de assistência/reparação do telefone devem ser suportados pelo utilizador.
- 5. Esta garantia não terá qualquer efeito e será inválida em qualquer um dos seguintes casos:
	- a) Se o número de série ou selo de garantia no equipamento tiver sido danificado ou removido.
	- b) Se qualquer dos termos contidos nesta garantia tiver sido alterado ou modificado, seja de que forma for, sem a autorização prévia por escrito da Vodafone.
- 6. Esta garantia limitada apenas abrange clientes que adquiram o produto e é válida unicamente na Vodafone do país (ou região) da venda do produto.
- 7. Se o produto for devolvido à Vodafone após a expiração do período da garantia, aplicam-se as políticas de assistência normal da Vodafone e serão cobrados custos ao consumidor em conformidade.
	- A) A Vodafone não assume qualquer obrigação ou responsabilidade para além do expressamente estipulado nesta garantia limitada.
	- b) Todas as informações de garantia, características do produto e especificações estão sujeitas a alterações sem aviso prévio.
- 8. ESTA GARANTIA SUBSTITUI QUALQUER OUTRA GARANTIA EXPRESSA OU IMPLÍCITA, INCLUINDO ESPECIFICAMENTE QUALQUER GARANTIA DE COMERCIALIZAÇÃO OU ADEQUAÇÃO IMPLÍCITA PARA UMA FINALIDADE ESPECÍFICA. A VODAFONE NÃO ASSUME QUALQUER RESPONSABILIDADE PELA VIOLAÇÃO DA GARANTIA PARA ALÉM DA CORREÇÃO DA VIOLAÇÃO DA FORMA ACIMA MENCIONADA. E EM CASO ALGUM DEVERÁ A VODAFONE SER RESPONSABILIZADA PELAS CONSEQUÊNCIAS.

## 15 Acessórios

Os mais recentes Smartphones da Vodafone oferecem uma função mãos-livres incorporada que lhe permite utilizar o telefone à distância, como por exemplo, em cima de uma mesa. Para aqueles que preferem manter as suas conversas confidenciais, está também disponível um dispositivo para o ouvido conhecido como auricular.

- 1. SmartPlatinum 7
- 2. Carregador (1)
- 3. Cabo USB
- 4. Auricular
- 5. Guia de iniciação rápida
- 6. Pin de extração do SIM
- 7. Segurança e garantia
- 8. Folheto

97 98 (1) Tenha em atenção que o carregador da caixa não é o carregador Qualcomm™ QC 3.0. Pode adquirir o carregador QC 3.0 nas lojas Vodafone.

## 16 Especificações

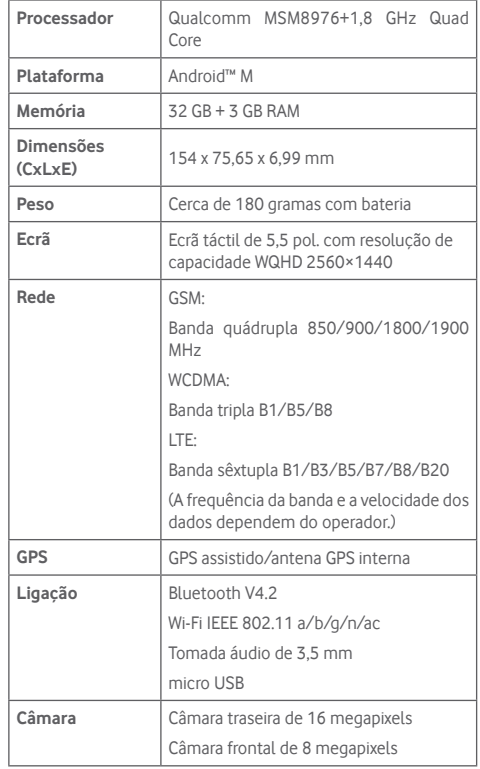

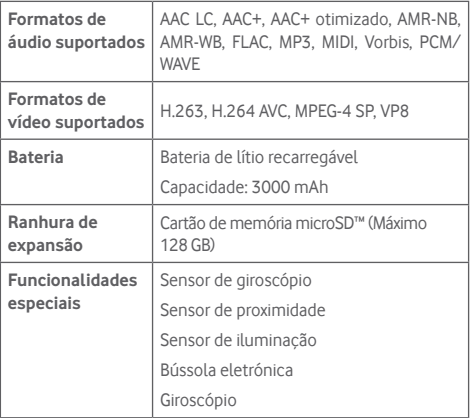

**Nota:** As especificações estão sujeitas a alterações sem aviso prévio.